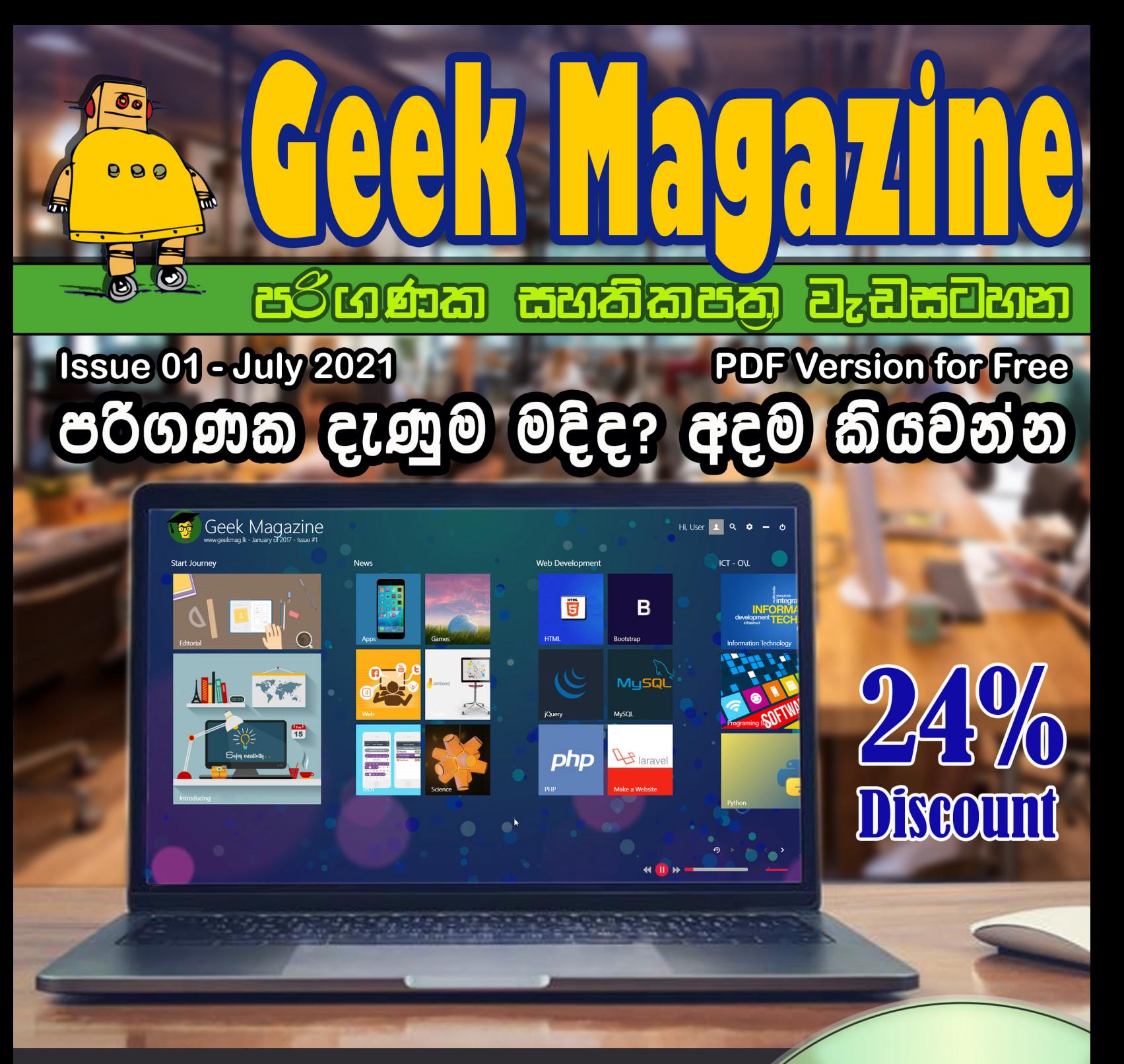

## පරිගණක ඉංජිනේරුවරයෙක් වන්න අවශය දැණුම

**Web Development Software Pack School ICT Lessons Software Development DVD/Online Version Price Online Business Ethical Hacking** මිල රු. 190/- යි (<del>ො 25</del>0) **Software Trics** 

**Video Tutorials** 

# Contents

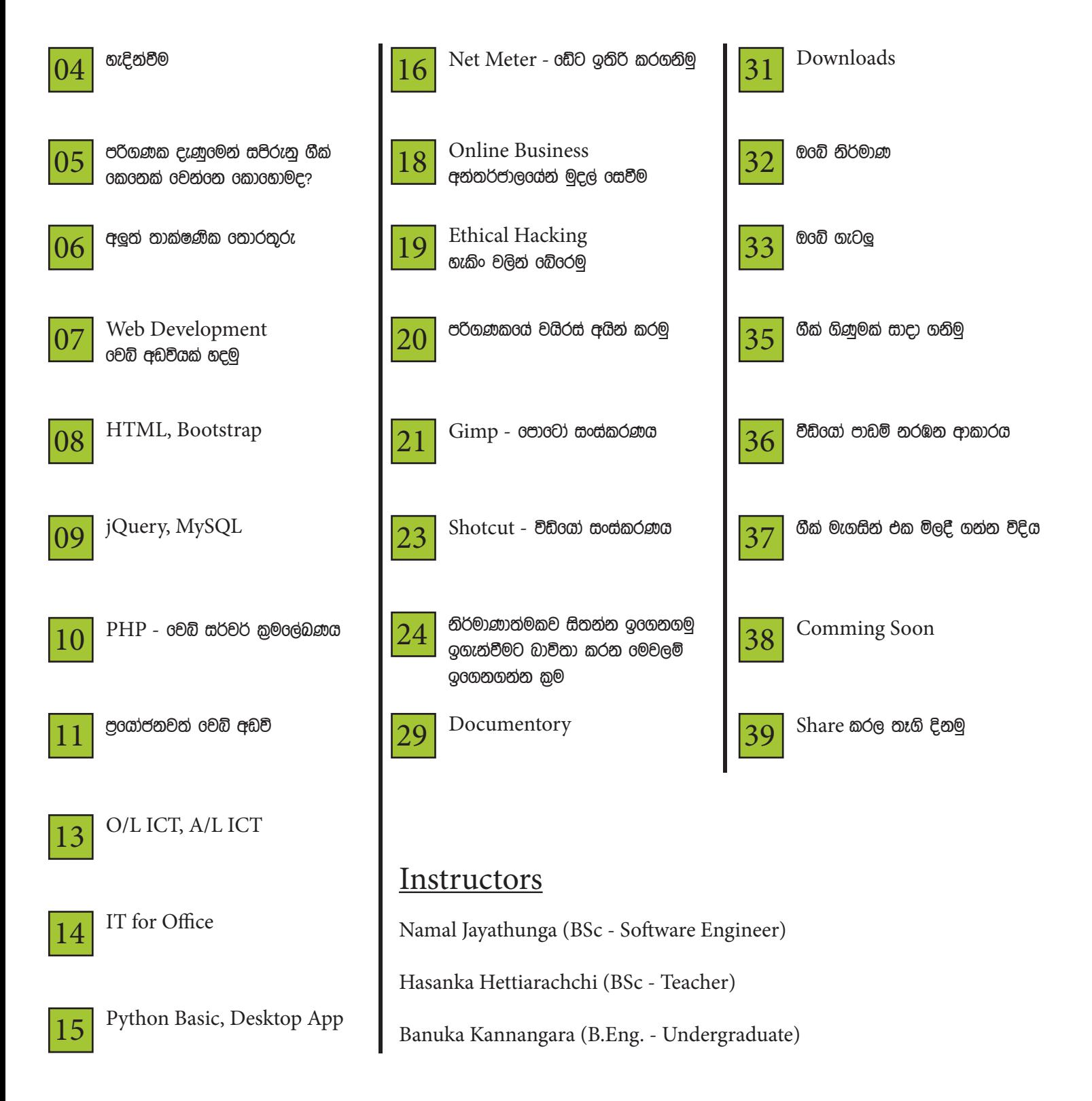

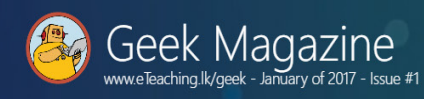

Hi, Geek  $\begin{array}{ccc} 1 & 0 & \mathbf{\dot{\alpha}} & - & 0 \\ \end{array}$ 

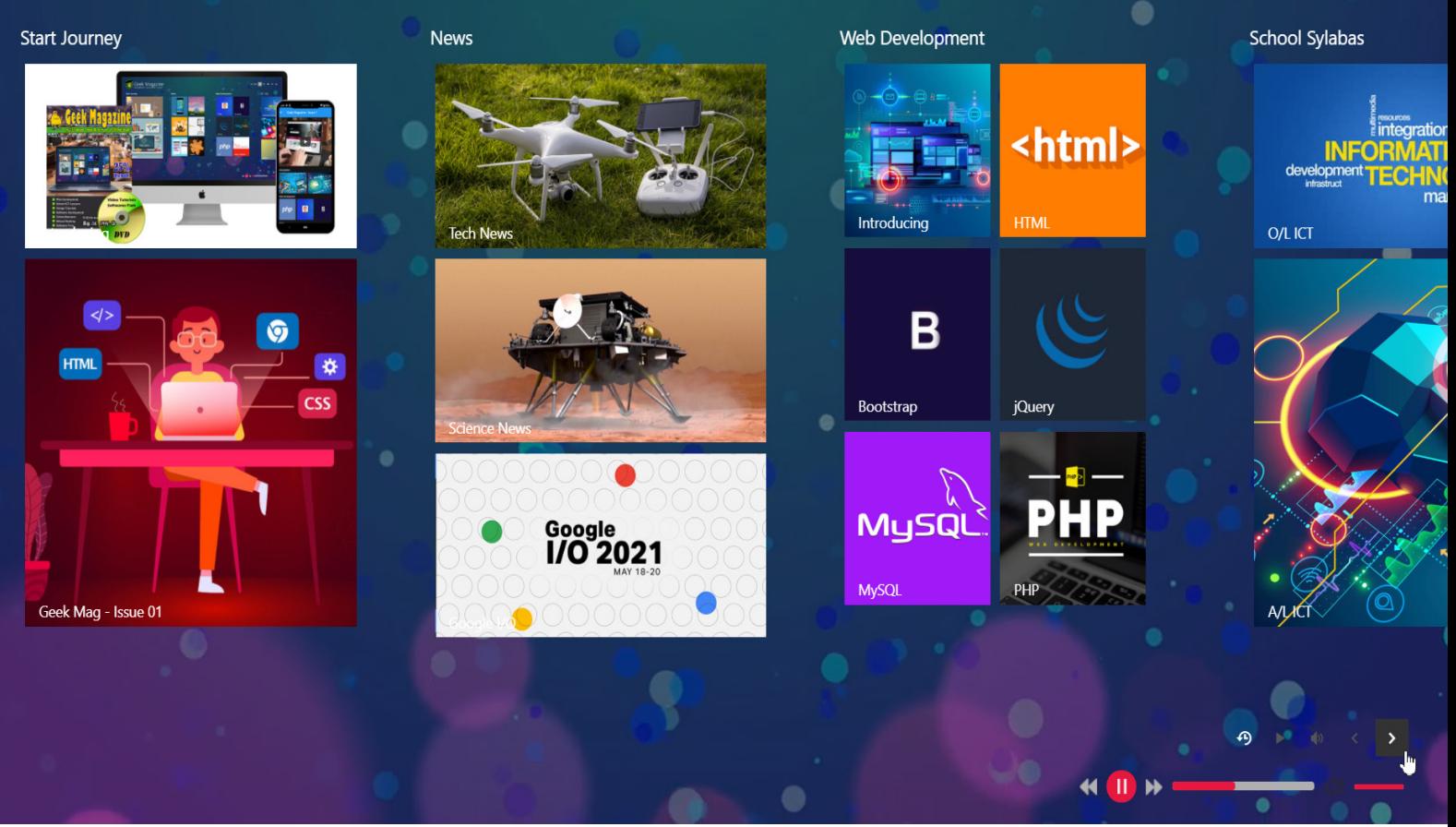

## හැදින්වීම

පරිගණක දැණුම අතනාවශ<sub>ී</sub> ගුගයක Geek Magazine එක යනු ඔබ රචතට ඒ පරිගනක දැණුම කුමානුකුලව ගෙන එන මාසික සගරාවකි. මෙහි PDF Version එක හොමිලගේ Download කල හැකි අතර වීඩිගෝ පාඩම් නැරඹීමට DVD/ Online Version එක රු 190/- ක මුදුලකට මිලදී ගැනීමට පලුවනි. මේ මගින් ඔබට විවිද මෘදකංග පිලිබන්දව ඉගෙන ගැනීමට හකියාව ලැගබන අතර එවා කුඩා හොටස් ආකාරයට ගබදා අප විසින් උගන්වනු ලබයි.

DVD එක මිලදී ගැනීම තුලින් ඔබට එවා අන්තර්ජාලය හොමැතිව වුවද නැරිඹීමට පුලුවනි. Online Version එක මිලදී ගැනීමෙන් එය Web Browser එකෙන් හෝ Desktop Magazine Viewer App down ow Mobile App එගෙන් නරඹීමට පලුවනි. එසේම DVD එක මගින් හොමිලේ තිබෙන මෘදුකාංග සියල්ලම ඔබට ලබා ගැනීමට හැකියාව ලැංබි. සියලුම පාඨමාලා අවසානගේ පවත්වනු ලබන පාගෝගික පරීක්ෂනය අවසානයේ ඔබට eTeacing.Ik ආයතනය මගින් සහතිකයක්ද නිකුත් කරනු ලැංබි. එය ඔබගේ Geek Profile එකටද එකතු වීම තුලින් ඔබ රැකියාවකට ඉල්ලම් කිරීමේදී ඔබගේ Profile එක පෙන්වීමටද පුලුවනි. වීඩිගෝ පාඩම් මාලා බලන ආකාරය 36 පිටුවෙන් ඉගෙන ගන්න.

Geek Magazine ooo Web කලාපය මගින් Development පිළිබඳව පාඩම් මාළා 6ක් ඔබට ඉගෙන ගැනීමට පලුවනි. එසේම Python පිළිබඳව පාඩම් මාළා 2ක් ඇතුලත්, අලුත් Science, Tech News ගැන වැඩසටහන් කීපයක්. Photoshop, Video Editing ගැන පාඩම් මාළා 2ක් ඇතුලත් වේ. Learning Technologies, Online Business ගැන වගේම Software Tools කීපයක් ගැන දැනුම අඩංගු වේ. මීට අමතරව එම Softwares DVD එකෙන් ලබා ගැනීමට හෝ අන්තර්ජාලයයෙන් Download කරගැනීමට Links ද සපයා ඇත.

අන්තර්ජාලයේ පිළිවෙලක් හොමැති අසීමිත හොරතුරු අතර හිරතොවී මුල සිට සංකීර්ණ කරුණු දක්වා සරලව ඉගෙන ගෙන Computer Geek කෙනෙක් වෙන්න, සහතික පතුයක්ද ලබාග න්න Geek Magazine එකත් දිගටම සම්බඳ වන්න. ඔබට මේ හරහා ඉංගීසිත් පහසුවෙන් ඉගෙන ගන්න අවශ<sub>ී</sub> Tools අප විසින් හදුන්වා දී තිබෙනවාග මිලදී ගන්නා ආකාරය 37, 38 පිටු වලින් දැනගන්න පලුවන්"

#### මිලදී ගැනීමට පිවිසෙන්න

https://eteaching.lk/magazine/geek/1

සම්පුර්ණ විස්තර සඳහා මෙම වීඩ්ගෝව නරඹන්න https://www.youtube.com/ watch?v=EROsrERLkU4

මිලදී ගැනීමේ ගැටලු ඇත්නම් විමසන්න Tel: 071-4551090

Everybody in this country should learn how to program a computer... because it teaches you how to think.

 $\mathsf{S}$  -Steve Jobs

#### 

වරක් ඇපල් සමාග0ම් නිර්මාතෘ වන ස්ටීව් ජොබ්ස් විසින් පවසල තියෙනව ඇමරිකාවේ වෙසෙන සියලු දෙනා පරිගණක භාශාවක් ඉගෙන ගතයුතුයි කියල. එ මගින් සිතීමේ හැකියාව වර්ධනය කරන නිසා. එ බව සාක්ෂාත් කරමින් ලෝකයේ ඉහලම ධනපතියන් අතර බහුතරය පරිගණක තාක්ශණය හා සම්බඳ නිර්මාණ කරන ලද පිරිස් 0ව්. එ0ස් 0නාවුනත් පරිගණක දැනුම ඇති අය අද සමාජ0ය ඉහල තැනකට එමට අතනාවශය වී තිබේ. අප ගීක් පරිගණක ස රාව නිර්මාණය කරන ලද්දේ ඒ දැණුම අපේ රටේ පුරවැසියන්ටත් ලබාදී ඔවුන්ද පරිගණක තාක්ෂනගේ ඉහල ස්ථානකයක ඔසවා තැඹීමටයි. මේ ලිපි මාලාවෙන් අප කතා කරනුගේ එහේ ඉහල පරිගණක දැනුමක් සහිත ගීක් 6කලනක් වලන් 6කලස්ද යන්නයි.

ගීක් 6ක6නක් යනු ඉහල පරිගණක දැනුමක් සහිත වරග්ම සමාජය 0වනු0වනුන්ත් නව නිර්මාණ සිදු කරන පුද්ගලයන්ටයි. පරිගණක ඉහල දැනුම ඇති යනතෙන් අදහස් කරන්නේ පරිගණකයක් කියාකරන ආකාරය පත්රුම් ගෙන පරිගණකයක් පාලනය කිරීමට මෘදුකාංග ලිවිය හැකි සහ ඕනෑම පරිගනක මෘදුකංගයක දැනුමක් ඉතා ඉක්මනින් ලබාගැනීමට හැකි පුද්ගලයන්ටයි.

ගීක් 6ක6නක් වන්න නම් මලින්ම පරිගණකයක් සමග 6බා6හා 0වලා ගත කිරීමට හැකි පුද්ගලයකු විය යුතුයි. එය පරිගණක කීඩා කිරිමට පනාවිය යුතු නමුත් පරිගණක කීඩා කිරීමෙන් එ පුරුද්ද ඇති කරගැනීමට හැකියාව ලැබේ. පරිගණක තාක්ශණය කියන්නේ ලෝකයේ ඉතා රව්ගෙන් අලුත් වන දැනුමක් කීරවාත් නිවැරදියි. ඒ නිසා අලුත්වන තාකශණය ඉගෙන ගැනීමට හැකියාවක් තිබිය යුතුයි. ඒ සඳහා කරන්න තිබෙන්නෙ සමාජයට වැදගත් වන සමාජගේ ගැටලුවකට නව නිර්මාණ සිදු කිරීමයි. ඒ තුලින් ලැ0ෙින තෘපිතිය ඔස්oස් ඔබට පරිගණකයක් අසල මොහෝ වෙලා රැදීමට පුරුද්දක් ඇති කරවන අතර අලුත් ccවල් ඉක්මනින් ඉංගන ගැනීමට හැකියාව ලබාදේ. අප ඉදිරි ලිපි වලින් මේ පිළිබඳව වැඩිදුරටත් කතා කරමු. ගීක් මැගසින් එකේ වීඩ්යෝ මාලා නරඹා පරිගණක දැනුම තියුණු කරගෙන ගීක් 6ක6නක් 6වනුණී කුඩා ළමුන්ටනම් එතනින් 6නානැවතී පරිගණක ඉන්ජිතේරුවෙක් වීමට අවශන දැණුමත් ලබා ගන්න පලවන්.

## අලුත් තාක්ෂණික

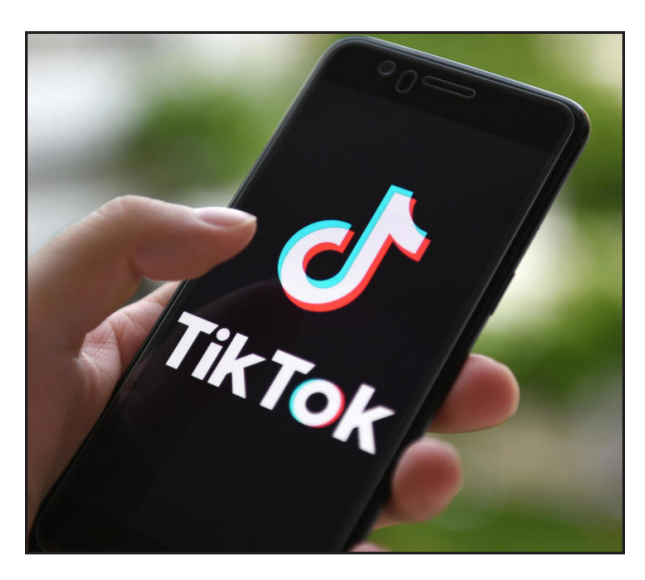

## **Tech News**

#### Tiktok is going to integrate recrument tool

ටික්රටාක් ගෙන කවුරුත් දන්හෙ එය කුඩා වීඩිගෝ බැලීමට හදන ලද වැඩසටහනක් කියල 3න. කොහොම හරි දැන් ටික්ටොක් වැඩිපුර අධනාපනික cද්වල් එකතු කරන්න තමයි හදුන්ගන. ඉතින් ඔන්න දැන් එයාල කරන්න හදන්නෙ ටික්රටාක් හරහා ඔයලට පොබි හොයා ගන්න පුලූවන් විඩ්ගය oදයක් හදන්න. ඉතින් ඔයාලට ටික්රටාක් බලන ගමන් ඔයාට ගැලපෙනම පොබ් එක හොයල පෙන්නත් මෙ ටික්වොක් වැඩ කරාවි.

## **Gaget News**

**DII New Drone** 

DJI කියන්නෙ ඉහල ගනයේ Drone Brand එකක් කීවොත් නිවැරදී. ඔන්න මෙයාල අලුත් වර්ශන් එකක් දාල Air 2S කියල. පාලනයක් පහසු කරන්න පලුවන් විදිගෙ දේවල් සහ හදිසි අවස්තාවල තනියම තීරන ගන්න පලුවන් Al System එකක් එක්ක තමයි නිකුත් කරල තිංයන්නෙ.

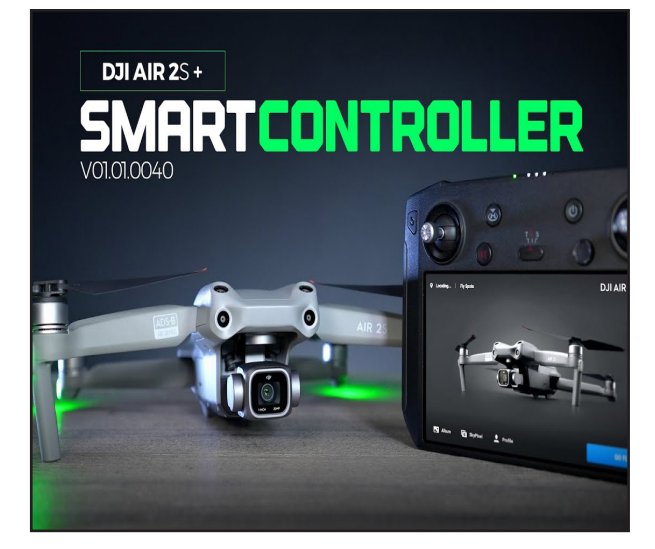

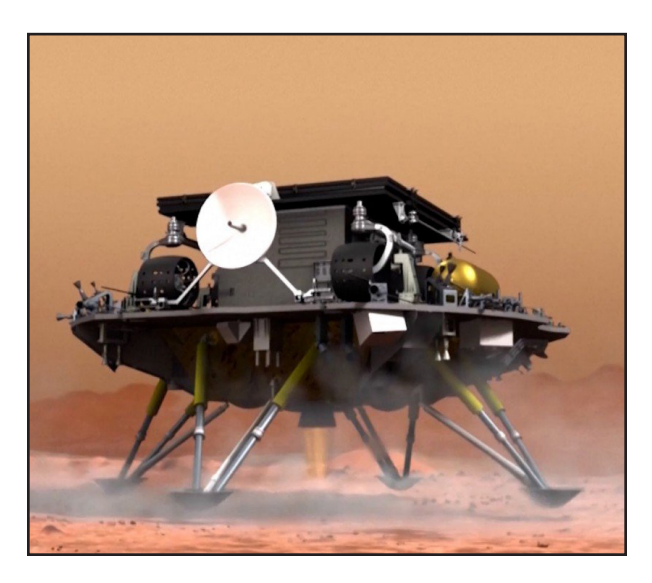

## **Science News**

China has landed a rover on Mars for the first time

ඇමරිකාවෙ නාසා අයතනය Perseverance Rover එක අගහරු වලට ගොඩබස්සල වැඩි කලක් යන්න මත්තෙන් ඔන්න චීනයත් තමන්ගෙම කියල රෝවර එකක් අගහරුවලට සාර්ථකව ගොඩ බස්සල. ඉතින් මේකත් එක්ක චීනයත් ලෝකෙටම පෙන්නල තමන්ගෙ හැකියාවන්. ඉතින් දැන් දැන් රටවල් රවන ලෝක වලට තරගෙනට යන්නෙ ජීවයක් යසවීම oක්oස oවතත් වටිනා බනිජ සම්පත් oසාගාoගන කියලයි විචාරකoගානම් කියන්නෙ.

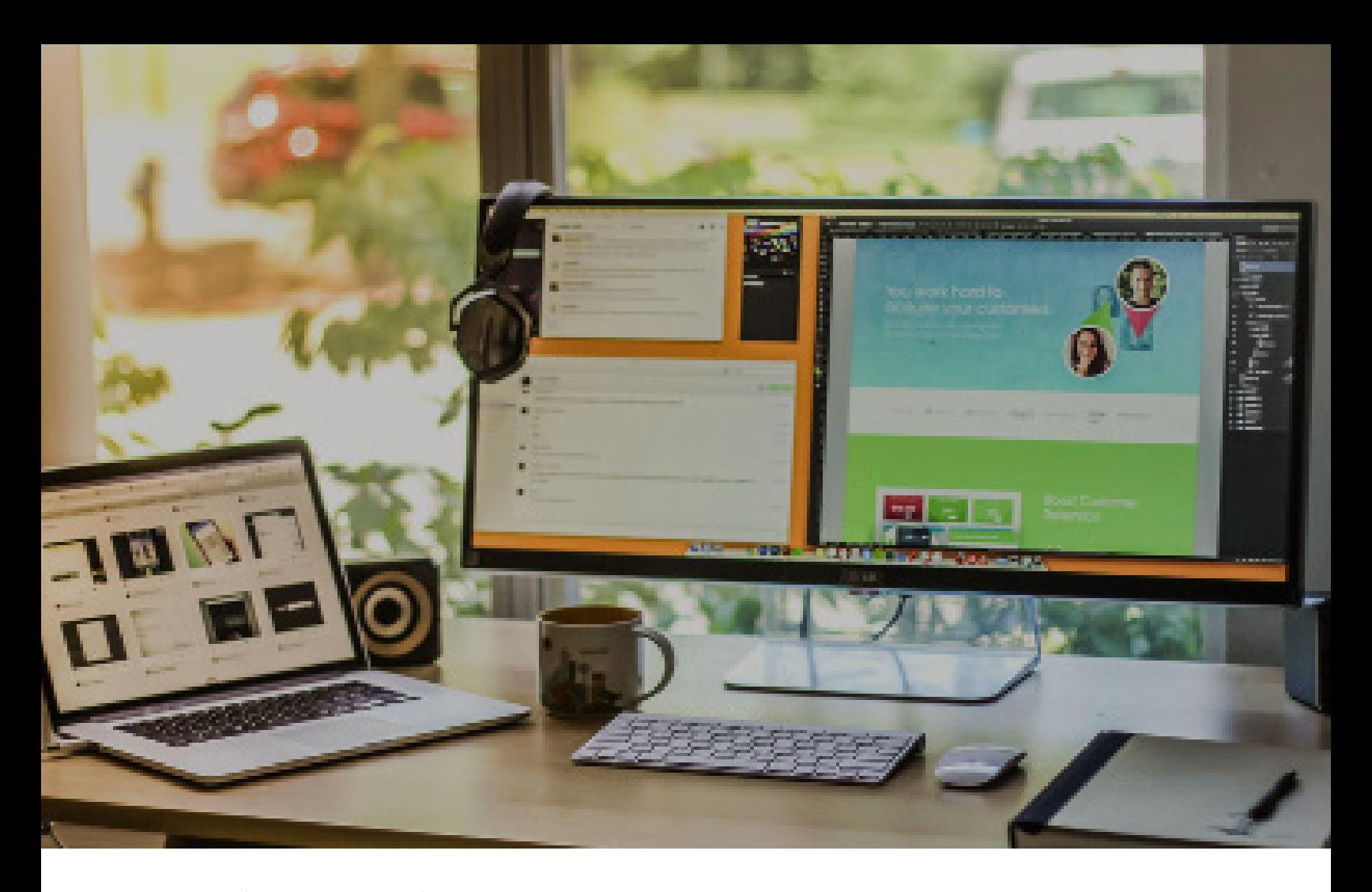

## Web Development - වෙබ් අඩවියක් හදමු

Software Engineer කෙනෙක් වීමෙදී ඔහුලුවම රැ කිය ඇත්තෙ Web Development වලට. web development කොටස් දෙකෙකට බෙදන්න පුලුවන්. Frontend we Backend was Frontend කියන්නෙ මිනිසුන්ට පෙනන හොටස. එය Html, CSS, Javascript වලින් සමන්විත වෙනව. එ වගේම jQuery, Bootstrap ඉංගන ගෙනීමත් web development වලට අනිවරයයි. technologies කීපයක් ඉංගන ගන්න උනාට එව ඉගෙන ගනීම පහසුරවන් සහ ඉක්මනට කරන්න පලුවන්. තවත් advance දෙවල් කරන්න ඔනි නම් එ සදහ react, angular වගෙ එවත් ඉගෙන ගන්න oවනව. නමුත් දැනට අනිවාර්ය නෑ. එ වගේම Backend කියන්නෙ මිනිසුන්ට හොපෙහෙන පැත්ත. එම හොටස තියෙන්නෙ වෙබ් අඩවිය Install කරල තියෙන පරිගනකයේ හෙවත් සර්වර් එ6ක්. උදාහරනයක් ලෙස ගත්තොත් ඔයා හිතන්න ගෙස්බුක් eවබඩවිය, එහි ඔයාලට පේන කොටස Frontend එක වන අතර ඔයාලට හොපෙනන පැත්ත Backend එක වෙනව. එහිදී කරන්නෙ ඔයාලගෙ දත්ත ගබඩා කරගෙන ඉදල අවශන 0වලාවට ඔයාලට ලබාලෙන එක. ඔයා ගෙස්බුක් ගිහින් පොටෝ

එකක් දැම්මම එක හරි ගනට කපල, හරි තැනක සේව් කරන්නෙ Backend එකෙන්. ඒ විතර්ක් හෙවී ඔයාගේ යලුවොන්ට විතර එ පොටෝ එක පෙන්නන්නත් එ සර්වර් එකේ තියෙන වැඩසටහන ලියන්න ඕන. එකට තමයි කියන්නෙ Backend Programming 600. 00 6cm Python, PHP, Jav වගේ පරිගනක භාශා ගොදාගන්නව. ඉතින් ලෝගක තියෙන 0වබ් අඩවි වලින් 70%ක් විතර හදල තිගෙන්නෙ PHP වලින. එ වගේම එක ඉගෙන ගන්නත් පහසුයි. එ නිසා අපි Geek Magazin commo Backend ගටගෙ PHP උගන්වනව. ඒ වගේම දුත්ත ගබඩා කරගන්න MySQL උගන්වන්න්ත වීඩිගෝ දාල තිගෙනව. Html, CSS, Javascripts එක පාඩම් මාලාවකිනුත්, Bootstrap & jQuery තවත් මෙවා web development වලට අතනවගමෙ දෙවල. එවා ඉගෙන ගෙන අවසානගේ අප පවත්වන විභාගයෙන් oභාදට ලකුණු අරන් සහතිකයකුත් ලබාගෙන Software Engineer කෙනෙක් වීමට සුදානම් වෙමු.

# <html>

## HTML 5

HTML කියන්නෙ වෙච් සයිට් නිර්මාණයෙදි මූලිකම oද. මෙමගින් තමයි බවුසර් එකට කියන්නෙ වෙබ් පේජ් එකේ මූලික සැකිල්ල රමාකක්ද කියල. අපි රචබ් ඩ්රචරලාප්මන්ට් මේ පාඩම් මාලාවේදී. HTML ඉගෙන ගමු. මේ කොටසෙ ඉගෙන ගන්න වැඩි දෙයක් නම් නෑ. ඊට පසුව මේ යටතෙ අපි ඉගෙන ගමු CSS එමගින් කරන්නෙ අර මූලික සැකිල්ල ලස්සන කරන එක කියල රචබ් ඩ්රචරලාප්මන්ට් රකාටස කිරයවුවනම් ඔයාල දැනටමත් දන්නව. මෙහි තුන්වන කොටස විදියට අපි lavascripts ඉංගන ගම. මෙය පොගැමින් බාශාවකි. නමුත් එය lava හොවේ. lavascripts වලින් තමයි වෙබ් පේජ එකේ සිදුවන දේවල් පිලිබඳ තීරන ගන්නෙ.

Episode 01 00 0000 08 HTML වල මුලික මට **උදාහරනයක්** 

## Bootrap 4

HTML පාඩමේ අවසන එකකය විදියට ඔයාල ඉගෙන ගන්නව CSS කියන කොටස. මෙකෙන් කරන්නෙ ඔයාගෙ වෙබ් සයිට් එක ලස්සන කරල හැඩ ගන්වන එක. Bootstrap කියන්නෙ එ වැඩෙ හොදට ලේසිගෙන් කරන්න පුලුවන් CSS libraray එකක්. මේක හදල තිශෙන්නෙ twiter සමාගම. සාමනූපයෙන් ඉස්සර අපි සයිට් එකක් කරන්න ගියම මලිකව තියෙන design වැඩේ කරන්න හරිම අමාරුයි. ඔයාල ඉස්සර තිබ්බ වෙබ් සයිට් දැකල තියෙනම් කියවි හරිම කැතයි කියල. twitte එකෙන් තමයි web site වලට ලස්සක design එකක් දෙන්න එයලංග concept ඉදිරිපත් කරල oම් bootstrap හදල තියෙන්නෙ. ඉතින් එක බාවිතා කරල CSS COde oගාඩක් ලියන් ෙනැතිව site එක ලස්සන කරගන්න පලවන් ලෙසිගෙන්ම. අපි මුල්ම පාඩලමන් බලමු bootstrap ඔයගෙ html page එකකට install කරල පොඩි design එකක් කරන විදිය.

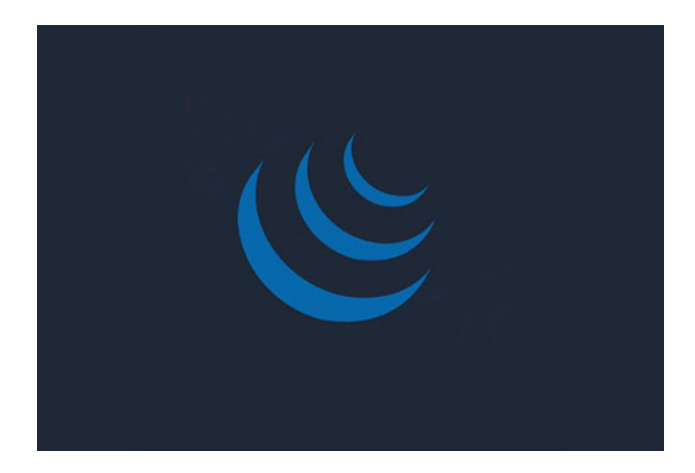

## jQuery

HTML පාඩමේ දෙවන එකකයදී ඔයා ඉගෙන ගන්නව javasrcipt ගැන. javascripts කියන්නෙ වෙබ්සයිට් වල බාවිතා කරන්නගෙ පැත්තෙ ඉදන් එහෙම නැත්නම් frontend එකේ හෙවත් ඔවුසර් එකේදී යම යම් තිරන ගන්න ලියන වැඩසටහන් ලියන්න ගන්න programming language එකක්. උදාහරනයක් විදියට කීවොත් ඔයාට වෙබ් බවුසර් එකේ තියෙන ගොරම්ස් එකක් පුරවද්දි ඔයා එ ගොරම් එක පුරවල නැද්ද කියල බලල ඒ මත යම් තිරනයක් ගන්න වගේ වැඩවලට මේ javascript බවිතා කරන්ව. ඉතින් jQuery කියන්නෙ එ javascript වැඩ පහසු කරන්න ලියල තියෙන librarry එකක්. එකෙන් ඔයාලට පලුවන් පහසුවෙන් javascript වලින් ලියල දිග කෝඩ්ස් බොහොම කෙටියෙන් ලියන්න. ඒ වගේම පොටෝ ගැලරි හදන්න, ඇනිමේශන් කරන්න වගේ දේවලටත් jqury බාවිතා කරවනව.

#### Episode 01

පලම පාඩගමන් අපි අපේ html page එකකට jqury install කරගෙන පොඩි කෝඩ් එකක් ලියල බලම.

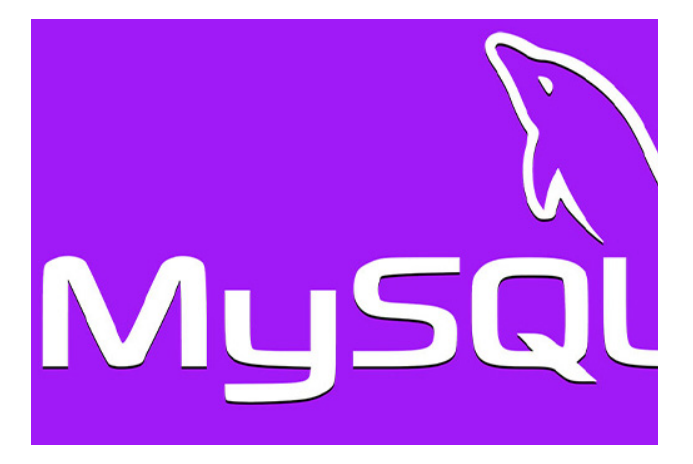

## **MySQL**

 $MySqI$  කියන්නෙ සර්වර්ස් වල දත්ත ගබඩා කරන්න බාවිතා කරන මෘදුකංගයක්. ඒ වගේම මේ මගින් දත්ත කළමණාකරනය කරන්නත් පහසු කම් ලබාදෙනව. උදාහරනක් ගත්තොත් ඔයාල ගෙස්බුක් එකේ යම් රටක්ස්ට් පෝස්ට් එකක් දැම්මම එක ගිහින් සේව් වෙන්නෙ ෆෙස්බුක් එකේ සර්වර්ස් වල තියෙන මේ MySql දත්ත ගබඩාරව. රම්කත් හරියටම Excel වගේ දෙයක් තමයි. අපිට පලුවන් දත්ට එකතු කරන්න, ඩිලීට් කරන්න, සර්ච් කරන්න වගේ ගොඩක් දේවල්. නමුත් Excel වලට වඩා මෙය 6වනස් 6වන්6න 6මයට පුලූවන් දත්ත ටුලියන ගනාන්ක් උනත් oස්ව් කරන්න. ඒ වගේම ඉක්මනින් අපිට ඕන දත්ත හොයල cදන්න. එකට විශේෂ Indexing කියන කුංමි මේකෙ බාවිතා 0වනව. 0ලාකුම 0වනස නම් අපිට MySql එක්ක පරිගනක බාශාවකින් කතාකරන්න පුලූවන් වීම තමයි.

#### Episode 01

අපි පලමු පාඩංමන් බලමු MySql අපේ පරිගනකයට Install කරගෙන PHP Myadmin හරහා දුන්ත එකතු කරගන්න ආකාරය.

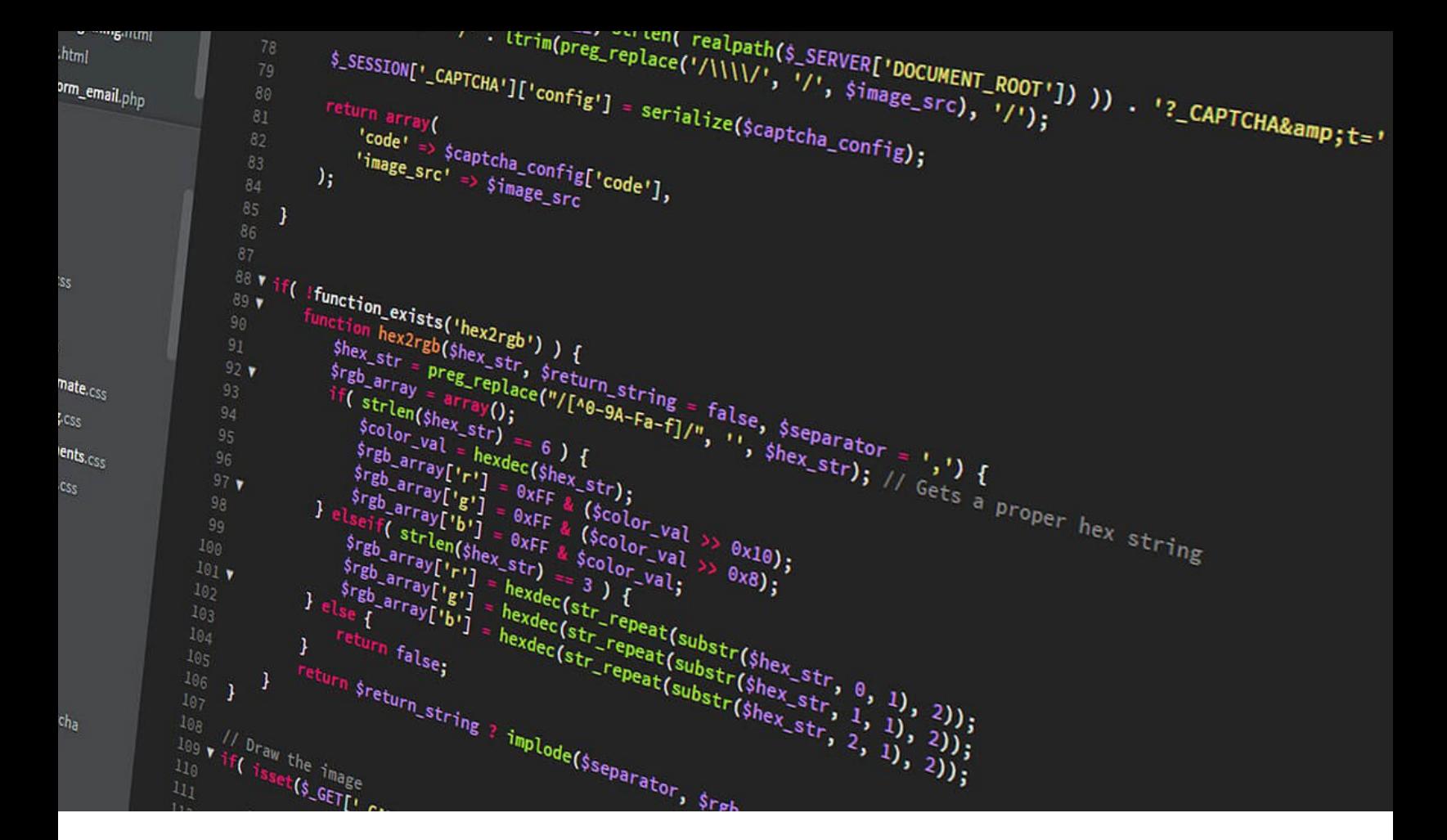

## $PHP$  -  $600$  mood mood and

**PHP** කියන්නෙ Server side programming language එකක්. ඒ කියන්නෙ වෙබ් සයිට් එකක් තියෙන පරිගනකගය හෙවත් සර්වර් එගක් යම් යම් තීරන ගන්න ලියල තියෙන වැඩසටහනක්. උදාහරනයක් ලෙස ගත්තොත් ඔයා හිතන්න ෆෙස්බුක් රචබඩවිය, ඔයා ෆෙස්බුක් ගිහින පොටෝ එකක් දැම්මම එක හරි ගනට කපලණී හරි තැනක සේව් කරන්නෙ PHP වලින්. ඒ විතර්ක් නෙවී ඒ පොටෝ එක කාටද c පන්නන්න ඔනි කියල තීරනය කරන්නෙත් PHP වලින් ලියල තියෙන වැඩසටහනෙන්. එකට තමයි කියන්නෙ Backend Programming லீஸ் லீ கூல Python" PHP" Java වගේ පරිගනක භාශා ගොදාගන්නව. ඉතින් ලෝගක තිගෙන වෙබ් අඩවි වලින් 70%ක් විතර හදල තිගෙන්නෙ PHP වලින්. ඒ වගේම එක ඉගෙන ගන්නත් පහසුයි. ඒ නිසා අපි Geek Magazin eoma Web Development ගටගෙ PHP උගන්වනව. මේ පහල තියෙන්න PHP වලින් වැඩකරන පකට වෙබ්සයිට් කීපයක්.

- $\cdot$  Facebook
- $\cdot$  Wikipedia
- $\cdot$  Tumblr
- Slack
- MailChimp  $\bullet$  .
- $\cdot$  Etsy
- WordPress

#### Episode 01

පලම පාඩමෙන් ඔයාලගෙ පරිගනකය්ට ජzජ ෂබ්එකක කරගන්න ආකරය සහ පොඩී ිජරසචඑ එකක් ඤාැ කරන ආකාරය ඉගෙන ගම්.

## **New Movies - 2021**

 $\bigcirc$ 

# පශෝජනවත් වෙබ් අඩවි

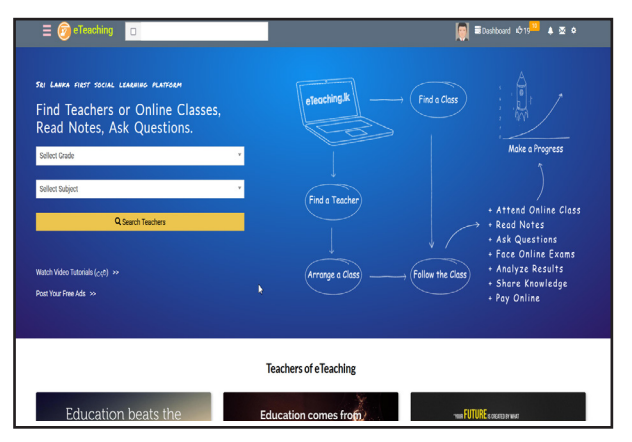

## **Find Teachers**

#### www.eTeaching.lk

මේ වෙබ්සයිට් එකෙන් ඔයාඇලට පලුවන් ගුරුවරු සොයා ගන්න ඒ වගේම අලුත් රද් ඉරගන ගන්න. පුශ්ණ අසන්න වගේ ගොඩක් රද්වල්. ඒ වගේම ගුරුවරුන්ටත් පුලූවන් තමන්ගෙ හෝට්ස් හුවමාරු කරන ටූල් එකක් වගේ බාවිතා කරන්න. ඒ වගේම ඔන්ලයින් විභාග පවත්තල ළමයින්ගෙ දැනුම විශ්ලේශනය කරන්නත් පලුවන්.

## Download Youtube

#### www.y2mate.com

මේ වෙබ්සයිට් එකෙන් ඔයාලට පල්වන් ඕනම Youtube Video එකක් Download කරගන්න. මෙහි විශේෂත්වය නම් වීඩියෝ විතරක් oන්වී MP3 File එකක් විදියට Download කරගෙන Audio එක අගන්නත් පලුවන්.

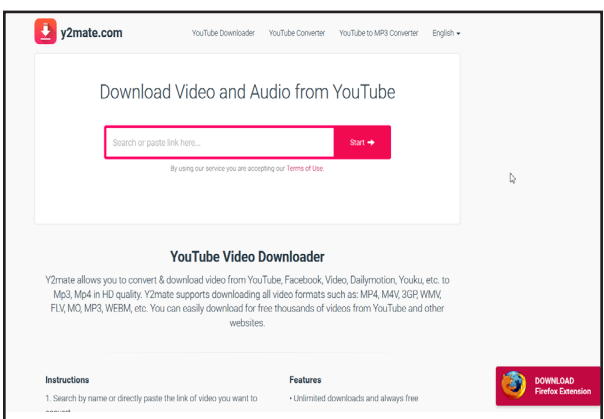

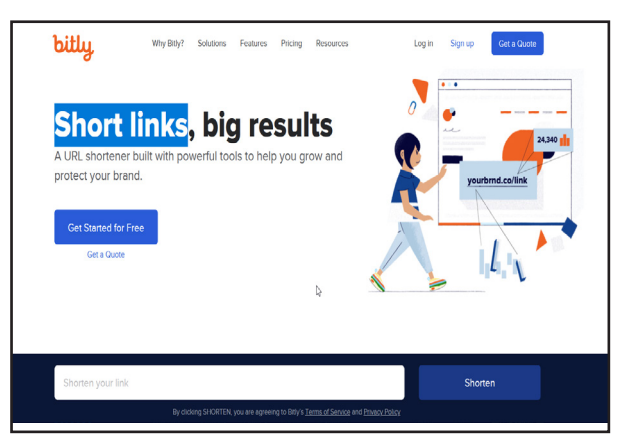

## **Short links**

#### www. bitly.com

මෙම වෙබ්සයිට් එකෙන් ඉතා දිගු වෙබ් ලිපිනයන් කුඩා ආකාරයට හදාග න්න පලුවන්. උදාහරනක් විදියට කීවොත් ඔයාට ඕන් වෙඩින් කාඩ් එකකට රචඩ්න් එක තිගෙන ස්ථානගේ ගුගල් මැප් එගක් ලින්ක් එක පින්ට් කරන්න. එත් පුශ්රන තමයි ගුගල් මැප් ලින්ක් එක රගාඩක් දිග වීම. ඉතින් ඔයාලට කරන්න තියෙන්නෙ ඒ ලින්ක් එක කොපි කරගෙන මේ eවබ්සයිට් එකෙන් Short URL එකක් හදාගන්න එක.

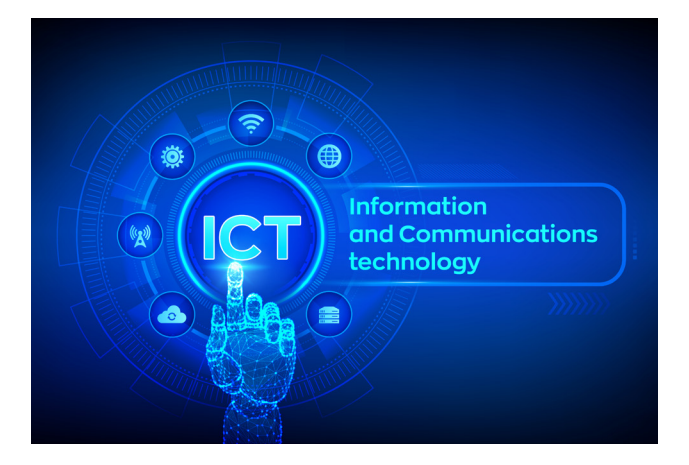

## O/L ICT

ඉතාමත් පහසුවෙන් සාමාන $z$  පෙළ විභාගයෙන් " $A$ " සාමාර්ථයක් ලබා ගත හැකි මෙන්ම එදිලනදා ජීවිතගේදී අතූවශූ වන පරිගණක භාවිතය පිලිබඳ දැනුම ලබාගත හැකි විෂයකි. ඉතාමත් පාංයාගික මෙන්ම අනාගත වැඩ cලාකය තුළ අනිවාරය අංගයක් cලස කියාත්මක වන විෂයකි. සාමානෂ පෙළ විෂය නිර්දේශය තුළ ඇති දැනුම බාහිරයෙන් ලබා ගැනීමට නම් ඔබට එකිනෙකට වෙනස් පාඨමාලා 10ක් පමණ හැදෑරීමට සිදුවනු ඇත. බිය සැක ගොමැතිව මෙම විෂය හෝරාගන්න. එම හෝරා ගැනීම ඔබව අනාගතයේ විශිෂ්ඨ මගකට යොමු කරනු ඇත. කිසිදු බාහිර පන්තියකට සහභාගී හොවී මෙම සම්පූර්ණ පාඩම් මාලාව නිසි ලෙස අධෂනය කිරීම මගින්ම ඔබට සාමානෂ coc හෙම විෂය සඳහා ඉහලම "A" සාමාර්ථයක් ලබා ගත හැකිය.

#### Episode 01

අප ICT පලමු පාඩමෙන් දත්ත හා තොරතුරු වල හඳුනා ගැනීමණී වෙනස් කම් හා පුරෝගික රෙදීම් (පුශ්න පතු තුළ) පිළිබඳව සාකච්චා කරමු.

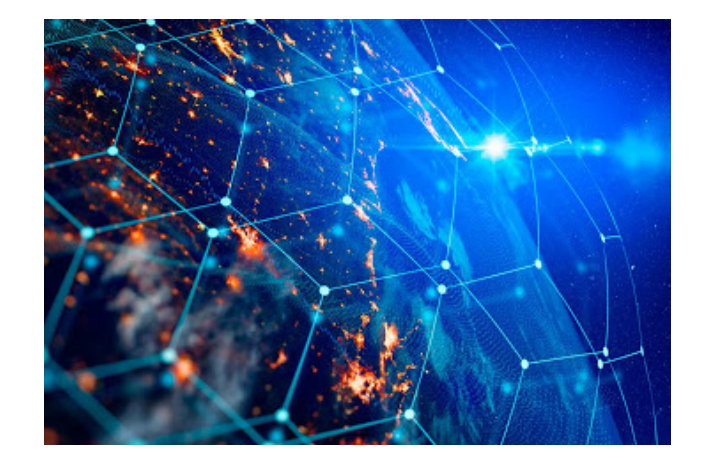

## A/L ICT

ඔබ ගණිතණී විදුනණී කළාණී වාණිජ හෝ තාක්ෂණ යන කුමන විෂය ක්ෂේස්තුයකින් උසස් පෙළ සඳහා ඉදිරිපත් වීමට සැලසුම් කළද ඔබට එයින් එක විෂයක් ලෙස ICT 6තාරා ගත හැකි 6මන්ම 6තාරාගත යුතුම විෂයකි. ඔබ විශ්වවිදනාලයකට ඇතුලත් වීමට බලපාන පුධාන සාධකය 60වත් Z-score නම් අගය අඩු මහන්සියකින් වඩා වැඩි පුමාණයක් ඉහල නංවා ගැනීමට වඩාත්ම පහසු විෂය වන්නේ මෙයයි. සාමානූපලෙ තොරතුරු තාක්ෂණය හදාරා තිබීම 6හා සාමානය පරිඝනක හසුරවන්නෙකු වීම 6මම විෂය ඉගෙනීමට වඩාත් පහසු කරවන අතර අගනකුත් අයටද උනන්දව මත පහසුවෙන් ධාරණය කරගත හැකිය. රැකියා වලට අමතර සුදුසුකමක් ලෙස ගොදාගත හැකි මෙම විෂය 6තාරා ගැනීමට මම ඔබට ආරාධනා කරන්6නමි. කිසිදු බාහිර පන්තියකට සහභාගී හොවී මෙම සම්පූර්ණ පාඩම් මාලාව නිසි ලෙස අධෂනය කිරීම මගින්ම ඔබට උසස් පෙළ  $ICT$  විෂය සඳහා ඉහලම " $A$ " සාමාර්ථයක් ලබා ගත හැකිය.

#### Episode 01

අප ICT පලමු පාඩමෙන් දත්ත හා තොරතුරු වල ජිවන චකුගණී අර්ථ දැක්වීමණී ගතිලක්ෂණ මෙන්ම ගෙදීම් පිළිබඳව සාකච්චා කරමු.

# IT for Office

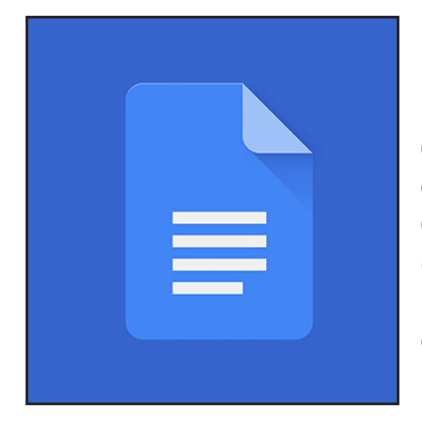

## Google Doc

Google Docs හියන්නේ Word processing program එකක්. Google Offine Suite එකේ ඇතුලත්. Google Docs වලට අන්තර්ජාලය ඔස්සේ internet  $b$ rowser එකකින් අවතීර්න විය හැකියි. අන්තර්ජාලය පදනම් කරගත් යෙදමක් ලෙසත්  $\textsf{IOS}\xspace$ හෝ Android දුරකතනයක් බාවිතයෙන් mobile app එකක් ආකාරයෙන් මෙම යෙදමට අවතීරන විය හැකියි.

මෙම software එක භාවිතා පුදාන වාසිය නම් ඉතා පහසුවෙන් online real time කන්ඩ්ඩායමක් සමග රචන්ස් කිරීම් කිරීමට හැකි වීම. අප මෙම පාඨමාළාවෙන්  $Gooq$ le Docs වල වියුහය හදුනා ගැනීමේ සිට Mail Merge වැනි සංකීර්න දේවල් පවා කරන ආකාය පිළිබඳ මනා අවහෝධයක් ලබා ගත හැකියි.

## MS Excel

Microsoft excel @ 333 electronic spreadsheet program එකක්. එක විශාල දුත්ත වගුවක් කිව්වොත් නිවැරැදියි. Microsoft excel වලින් දත්ත එකතු කරන්න, දුත්ත සැසදීම් කරන්න, දුත්ත ගබඩා කරන්න, SAP programmes හදන්න, දත්ත නිරූපණය කරන්න සහ දත්ත පිලිවෙලට ඉදිරිපත් කරන්න ගොදාගන්න පලුවන්. ඔයාලංග සම්පත් පිලිබදව අවංහාධංයන් සිටිංම් සිට සලු ගනනයකිරීම් කිරීම හා අවසාන SUB සෑදීම දක්වාණී දුත්ත විශ්ලේශන වාර්තා සෑදීම වනාපාර ඉදිරි විකුනුම් පුරෝකතනය කිරීම මෙහි පුයෝජන කීපයකට උදාහරණ විදියට දක්වන්න පුලුවන්. අප මෙම පාඨමාළාවෙන් Microsoft excel වල වියුහය හදුනා ගැනීමේ සිට දුන්ත සමග වැඩකරනා ආකාරය, සමීකරන භාවිතා කරන ආකාරය, දත්ත නිරූපනය හා අර්තකතනය කරනා ආකාරය පිලිබදව මනා අවංහාධයක් ලබා දෙන්න බලාපොරොත්තු දවනවා.

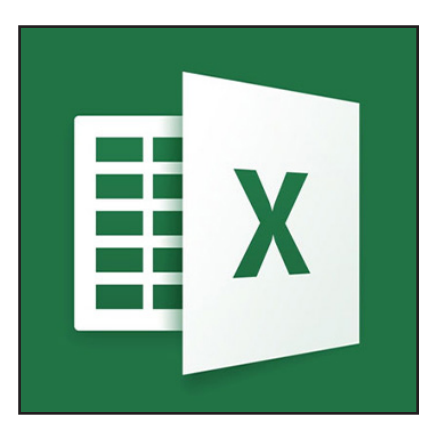

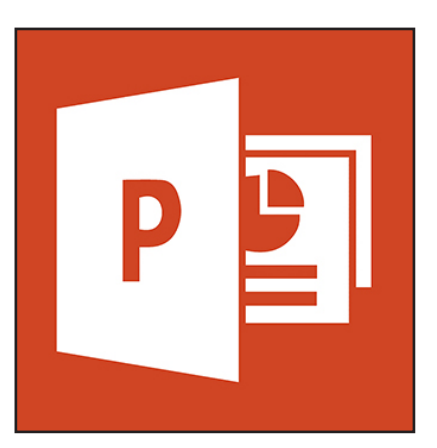

## **MS Powerpoint**

Microsoft Powerpoint යනු Presentation සෑදීමට ගන්නා වැඩසටහනක. මෙය බාවිතයෙන් ඔබට පුලුවන් යමක් Present කරද්දී Text" Imges" Video ආදිය ඉතා අලංකාරයට ඉදිරිපත් කරන්න. වර්වමානයේ එය Business සහ Lecturing සඳහා ඉතා බහුලව භාවිතා කරනවා. ඉතින් අපි ඉගෙන ගමු කොහොද මෙවැනි Presentation එකක් සාදාගන්හෙ කියල සහ මෙවැන්නක් භාවිතා කරමින් Video එකක් සාදාගන්නේ කියල.

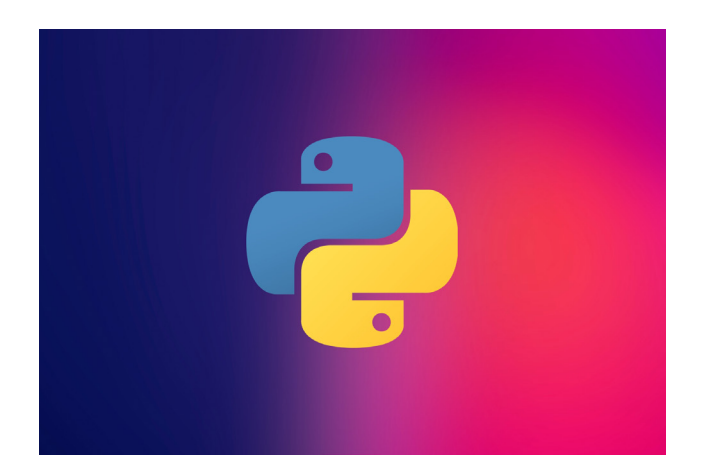

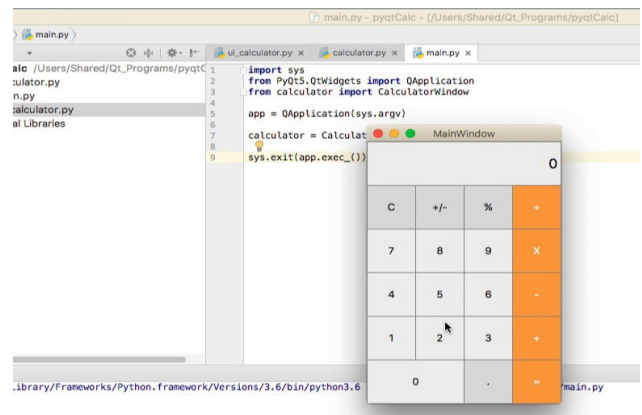

## **Python Basic**

පාසල් විශය දාරාවෙත් උගන්වන නිසා ගොඩක් අය බොහෝදුරට Python Programming Language එක මැන දන්නව ඇති. මෙම බාශාවේ ඉගෙන ගැනීමට ඇති පහසුව නිසාත් ඒ වටා ඉන්න ඒ වෙනුවෙන් දේවල් කරන සමාජය විශාල නිසාත් පයිතන් පරිගනක භාශාව අද වනවිට විශාල පරාසයක විහිදී පවතිනව. Desktop Softwares, Web Application, Business Analysing & Artificial Inteligent වගේ සෑම දෙකටම අද පයිතන් බාවිතා කරනව. විශේෂයෙන් කෘතිම බුද්ධි නිර්මානයට මේ භාශාව බාවිතා කරන නිසා පයිත්න් ඉගෙන ගැනීම ඉතාම වටිනව. අපි 6ම් පාඩම් මාලාවෙන් පයිතන් මූලික රද්වල් ඉ0ගන ගෙන පසුව පයිතන් බාවිතයෙන් කෘතිම බුද්ධි නිර්මාණය ගැනත් ඉගෙන ගමු.

#### Episode 01

Python Install කරගෙන සරල පොගුෑම් එකක් ලියල run කරන්න ඉගෙන ගන්න ඔයාලට පුලූවන්.

## Python GUI - PyQt5

පයිතන් ඉගෙන ගනිද්දි අපි බොහෝ දුරට එහි මුලික දේවල් ඉගෙන ගන්නෙ කමාන්ඩ් ලොම්ට් (CMD) කියන මෘදුකාංගය හරහා. එහිදී DOS වනි ඉන්ටෆෙස් එකක් තියෙන නිසා ගොඩක් අයට මෙහි පාංගා්ගික යෙදුම් ගැන පැහැදිලි වැටහීමක් ලැමෙන්නෙ නෑ. ඒ නිසා අපි තීරනය කලා ඉගෙන ගත්ත පයිතන් භාශාව ගොදාගනිමින් ඇසට පේන යමක් නිර්මාණය කිරීමට ඉගැන්වීමට. එහිදී ඔයාලට පලුවන් රචනව ඔයාගෙ පරිගනකගේ වැඩකරන යුසර් ඉන්ටර්ගෙස් එකක් සහිත මෘදුකාංග නිර්මානය කිරීමට. ඉන්ඩස්ට් එකේ පයිතන් භාවිතයෙන් ඩෙස්ක්ටෝප් වැඩසටහන් නිර්මාණය කරන්න ගන්හෙ PyQt කියන මෘදුකාංගය. එ හරහා පයිතන් මෘදුකංග නිර්මාණය කරන්න අවශන පහසුකම් සලසාදී තිබෙනවා. ඉතින් මෙය බාවිතා කරමින් Calculator මෘදුකංගයක සිට ඉතා සංකීර්ණ දත්ත හැසිරවීමේ මෘදුකංග නිර්මාණය දක්වා දේවල් අපි මේ පාඩම් මාළාවෙන් ඉගෙන ගමු.

#### Episode 01

PyQt 5 ඔබේ පරිගනකයට ස්තාපනය කරගෙන සරල Form එකක් සාදාගන්නා ආකාරය බලම.

#### Softwa Trics

## Net Meter - ඩෙිට ඉතිරි කරගනිමු

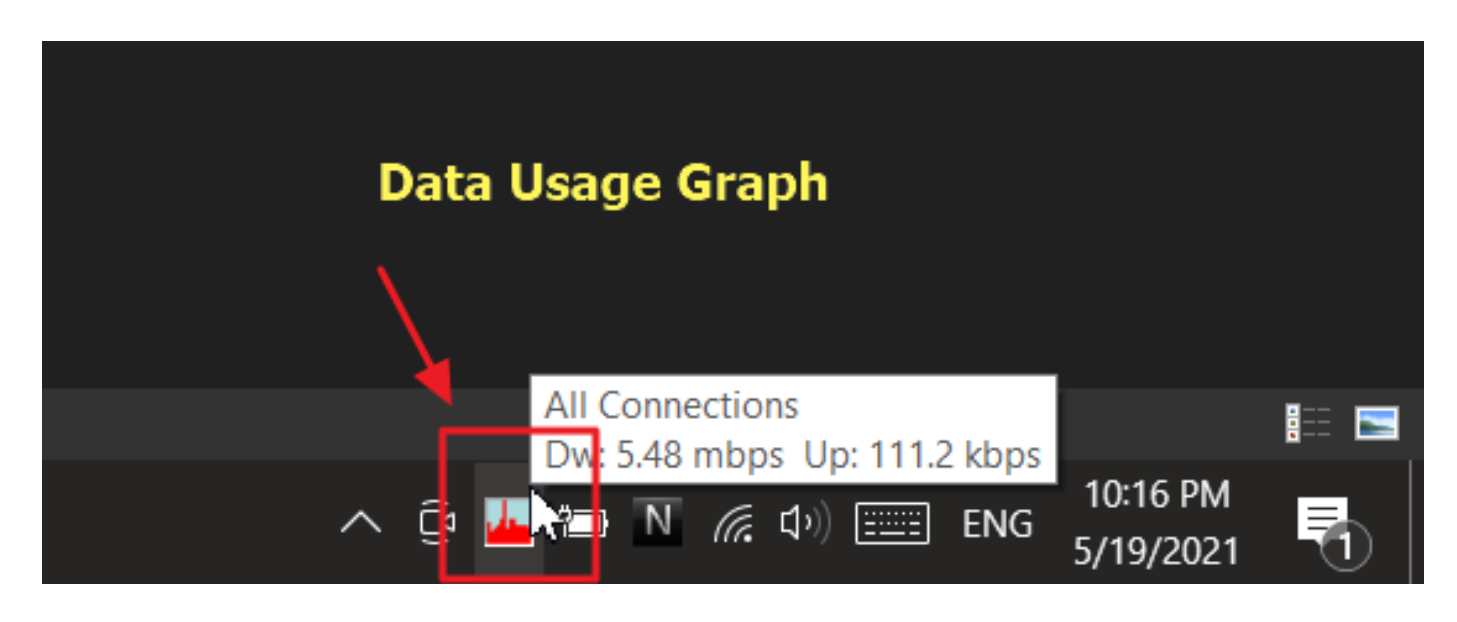

පරිගනකයෙන් අන්තර්ජාලය බාවිතා කරද්දි දන්නෙම නැතුව Data ඉවර වෙනවද? එහෙනම් අපි අද එක අඩු කරනන් විසදුමක් ඉංගන ගමු. ඇත්තටම අපි අන්තර්ජාලය බාවිතයේදී අපි හොදැනුවත්වම Data ඉවරවෙන්නෙ කොහොමද කියල මුලින්ම දැනගමු. සාමානෂයෙන් අපේ පරිගනකයේ මෘදුකාංග, 0ම0හයම් පද්දුති අපි 0නාදැනුවත්වම යාවත්කාලීන කරගැනීමට අවශන ෆයිල්ස් ඩවුන්ලෝඩ් කරගන්නව. සමහර රචලාවට අපි හොදැනුවත්වම හොවුලෝඩ් මැනේජර්ස් වල දාල තිබා හො-වුන්ලෝඩ්ස් ඉ0බ්ම ස්ටර්ට් 0වලා, එ0හම නැත්නම් 0ටාරන්ට් ලෝගෑම් එක ස්ටර්ට් රචලා ඩවුලෝඩ් පටන් අරගෙන. රාතී Data වලින් කරගන්න තිබ්බ බොහෝ දේ දවල් දෙමලාවෙ පටන් අරගෙන අපේ Data ඉවර කරනව. අනිත් සැලකිලිමත්ම විය ගුතු කාරනය තමයි සමහර රචලාවට අපි විවෘත කරගත්ත වෙබ් පේජ වල වීඩිගෝ ආදිය තිබිල අපි නොදැනුවත්වම එකට විශාල Data පුමාණයක් වැයවීම. එහෙනම් අපේ Data වැ-ගවීම අඩු කරගන්න තිගෙන හොඳම කුමේ තමයි එලෙස Data වැයවෙන වෙලාවන් දැනගෙන එවැනි දේවල් පාලනය කිරීම. උදාහරනයක් ලෙස ගත්තොත් ටොරන්ට් වැඩසටහන විවෘත වෙලානම් අපිට පුලුවන් එක අගින් කරල දාල එක රාතී Data වලින් ගන්න. වීඩිගෝ ලෝඩ් කරන රචබ් රෙජ එකකට ගිර-ගාත් එක Close කරල දාන්න හෝ එකෙ text ටික ලෝඩ් උන ගමන් internet connection එක තාවකාලිකව විසන්දි කරන්න. ඉතින් හොගොමද අනවශ<sub>ී</sub> ලෙස Data වැ-ගවෙන වෙලාවට දැනගන්නෙ. එකට විවිද වර්ගයේ මෘදුකාංග අන්තර්ජාලයේ තියෙනව. එයි හොද මට්ටමේ එකක් තමයි Net Meter කියන්නෙ. එහිදී ඔයාලට ඔයාලගෙ Data Usage එක පුශ්තාර ආකාරයට පෙන්නනව. එහි විශේෂත්වය නම් එය coadea Sytemtray එකේ, ඉහත පින්තුරයේ පෙන්-වන පරිදි. Systemtray එකේ පෙන්වන නිසා Data Usage එක ඇස ගැටුනු ගමන් මොහකින්ද Data Use කරනව ඇත්තෙ කියල හොයල අනවශන එකක් නම් ඉවත් කරල දාන්න පුලුවන්. අපි ඊලග කලාපෙන් කියල දෙන්නම් කොපහ-ාමද මෙලෙස Data වැඩිපුර use කරන්නෙ කියල හොයාග නන් විදිය. ඒ වගේම Net Meter මගින් ඔයාලට දිනකට Use කරනන් ඔනි මෙච්චර Data පුමානයක් කියල limit කරන්න පලුවන. එ limit එක පැන්නම එමගින් Data බාවිතාය නවතා දමනව. අවශයනම් අදාල ලිමිට් එක පැන්නම පරිගනකය Shutdown වෙන්න හදාගන්නත් පුලූවන්.

පහත ලින්ක් එකෙන් Net Meter වැඩසටහන ඩවුන්ලෝඩ් කරගෙන Install කරගන්න.

http://www.hootech.com/NetMeter/ hoonetmeter3.exe

# **A Gamming Setup**

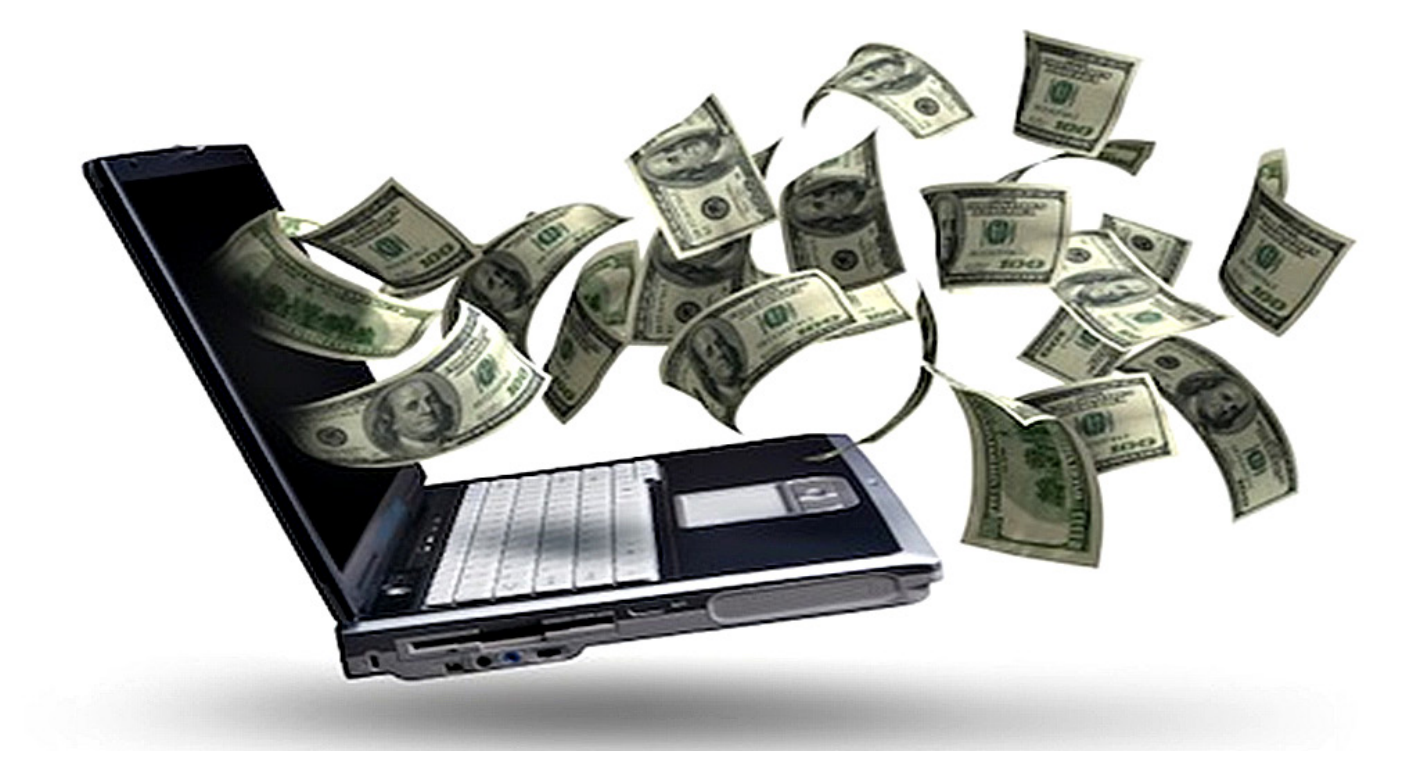

## Online Business - අන්තර්ජාලයේන් මුදල් සෙවීම

Geek magazine domed good ode skills use කරල Online business එකක් කරන ආකරය සහ internet එකෙන් සල්ලි හොයන හැටි අපි මේ course එකෙන් කතා කරනව. අපි මුලින්ම මේ online bussine කරන්න පලුවන් කම මොනවද කියල බලමු. පස්සෙ අපි ඒ එක් එක් කුම ගැන වැඩි දුරටත් ඉගගන ගමු. ලංකාරව වර්තමාගන ජනපිය වෙන කුමයක් තමයි youtube එකෙන් සල්ලි හෙවිම. එක කරන්න ඔයාට ඇත්තටම content creation හෙවත් නිරමන කිරිමේ හැකියාව තියෙන්න ඕනි. ඒ වගේම youtube එකෙන් කරන්නෙ තමන් දුන්න s $k$ ill එකක් කියාදෙන එක හරි එ  $s$ kill එකෙන් යමක් නිර්මනය කර ඉදිරිපත් කිරීම. ඉතින් ඔයාලට skill එකක් තිඹීම අනිවරයයි. ඒ නිසා මුලින skill එකක් හදාගන්න වෙනව. ඊට අමතරව video editing, photo editing වගේ එවත් දැන ගන්න ඕනි. එකට ඉතින් geek mag tle design section dot course follow කරල ඔයාට එව ඉගෙන ගන්න පුලුවන්.

අපි ඊලගට ඔලුමු internet එකෙන් freelancing හෙවත් මුදලුට පොඩි පොඩි වැඩ ගන්න පුලුවන් පවබ්සයිට් මොනවද කියල. Fiver, Upwork කියන්නෙ එ වගේ වැඩ ගන්න පුලුවන් websites. මේවට company වලින් එක එක වැඩ දානව. website හදුන වැඩ. marketing වැඩ, video & photo editing *වැඩ* typing, cv හදාගන්නව වගේ එක එක ආකාරගේ වැඩ මෙතනින් ගන්න පලුවන්. ඔයා කියන ගානට එයාල එකග වුනොත් ඔයාට පුලුවන් ඒ වැඩේ ලබාගන්න. එක කලාම ඔයාට සල්ලි ලැගබනව.

එ වගේම සල්ලි ටිකක් වියදම් කරල යම් investment එකක් úÈhg lrka mqÆjka foaj,a wka;¾cd,fha ;sfhkj. iuyr

එවට නිතරම ඇහ ගහගෙනම ඉන්න වෙනව. කොටස් වෙලදපොල වගේ ඒව ඒ ගනයට වැරටනව. ඒ වගේම එගෙම කාලය  $\alpha$ ගැවන්න ඕනි නැති එවත් තියෙනව. උදාහරන ලෙස  $\alpha$ omain parking, bitcoing parking ess invwtment. එවගෙ පගුනෙ තියෙන්නෙ invest කලාට වාසියක් ලැබෙයී කියල ෂවර කරන්න බැරි එක. luck එක තිබ්බොත් සල්ලි. domain parking උදාහරයකින් කීවොත් facebook කියන සමාගම හදුද්දී වෙන කෙනෙක් facebook.com කියන domain name එක අරන් ඉදල. එවගේ වෙබ් ඇඩ්ඩුස් ලිපිනයක් ගන්න රුපියල් 3000ක් වගේ යන්නෙ. එහෙම ලිපින අරන තියාගන්න එකට තමයි කියන්නෙ domain name parking කියල.  $0.000000$  ind. where the book for the independent condition. Under the condition වෙබ් සයිට් එක දැම්මෙ thefacebook.com ලිපිනයෙන්. පස්සෙ ගෙස්බුක් සමාගම දියුනු වුනාට පස්සෙ facebook. com කියන ලිපිනය අර කලින් ගත්ත පුද්ගලයට සල්ලි දීල ගත්ත. ඒ ගත්තෙ \$200,000 ක මුදලකට. රුපියල් වලින් නම් 39,398,220ක් පමන වෙනව අද වනවිට. ආසන්න වශයෙන් 6කාට් 4ක් පමන. ඉතින් රු 3000 හ 6කාට් 4ක් 6වයි වාසනාව තිශේනම්. ඉතින් කරන්න තිශෙන්නෙ අනාගතයේ මෙහෙම නමකින් සමාගමක් එයි කියල අනුමාන කරල රචබ් ලිපින අරන් තියාගන්න එක විතරයි.  $\sf luck$  එක ලැගබන්නත් සල්ලි වලට අරන් තියෙන්න ඕනි හෝ.

එ වගේම් bitcoing mining එකත් investment එකක් කරල කරන්න පුලුවන්. එත් මේව ලංකාලව කරන එක එච්චරම ලාබ නෑ. මොකද වියදම අදිකයි. අපි වීඩීගෝ ලෙසන්ස් වලදි මේ  $0.80$  වැඩි දුරටත් ඉගෙන ගමු.

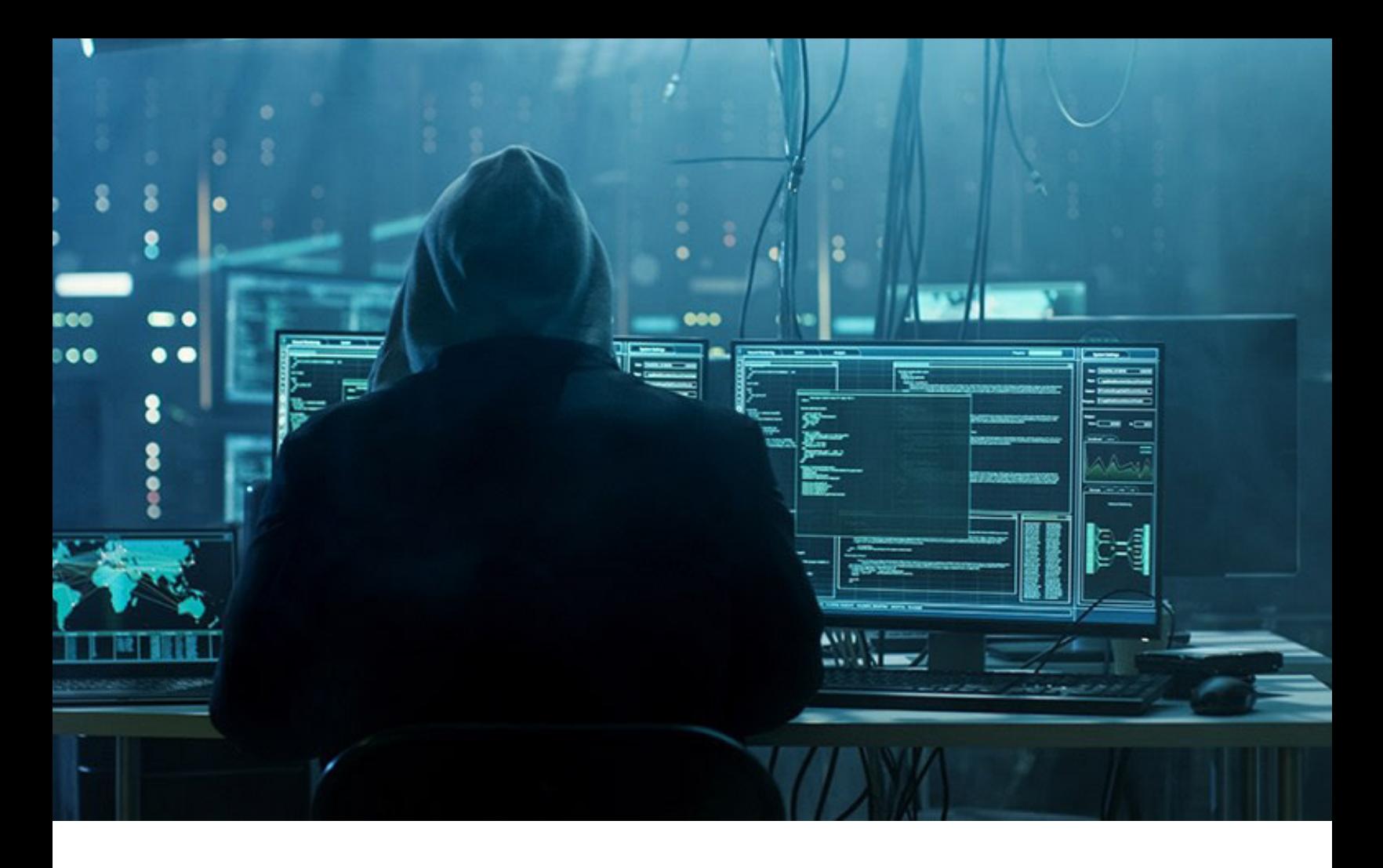

## Ethical Hacking - හැකිං වලින් මෙිරෙමු

Hacking කීවුවම අපිට මතක් වෙන්නෙ නරක දෙයක් වගේ, එහෙම හෙද. ඔව් hacking technic නරක වැඩවලට බාවිතා කිරිම නීති විරෝදියි, ඔයාට හිරේ යනත් පුලූවන් ඒ වගේ වැඩ කරල. Geek mag එහක් hacking course එකෙන් අපි ethical hacking ගැන කතා කරන්න බලාපොරොත්තු වෙනව.

hacking සාමානූහයන් කොටස් දෙකකට බෙදෙනව. blackhat hacking සහ whitehat hacking කියල. hacking technic නරක වැඩවලට බාවිතා කරන අයට අපි කියනව blackhat hackers, කියල. oහාද වැඩවලට බාවිතා කරන අයට කියන්නෙ whitehat hackers, හියල. එ වගේම whitehat hacking oකාටස් oදකකට oබදන්න පුලූවන්. එකක් තමයි security experte. එයාල hacking ඉංගන ගන්නව blackhat hackers come IT systems eවබිසයිටිස් ආදිය oබ්රගන්න. එ නිසාම univertity වලත් මේ ethical

hacking උගන්වනව. අනිත් එක තමයි life hack. උදාහරනයක් අරන් කිවුවොත් life hack කියන්නෙ හරියට ඔයා ගෙදර current එක නැති වෙලාවට වාහනේ එන්ජිමට ටල් එකක් රචනස් කරල අපිට ඔනි රචන වැඩක් කරගන්න එක තමයි life hack කියන්නෙ.

ඉතින් අපි මේ course එකෙන් ethical hacking විඩියට security system සහ life hack ඉගෙන ගන්නව.

එ වගේම මේ වගේ අලූත් hacking technic reserch කරල 6හායාගන්න පලුවන් නම් ඔයාලට 6ඩාලර් බිලිය ගනනක් සල්ලි හම්බ කරන්නත් පුලූවන් නීතනානුකූලව. ඉතින් වීඩිගෝ ලෙසන් එකෙන් අපි ඒ ගැන වැඩි දුරටත් ඉගෙන එයින් නෝනැවතී ඉගෙන ගමු ඔයාගෙ පරිගනකය දැනටමත් හැක්වෙලාද කියල බලන හැටි.

## **Security Trics Malware Bite**

#### පරිගණකයේ වයිරස් අයින් කරම

ලංකාවෙ ගොඩක් අය පරිගනක බාවිතයේදී කරන වැරැ ද්දක් තමයි යම් **මෙබ්සයිට් එකකට ගියාම එහිදී** එන ads messages ඇත්ත එව කියල හිතල එ ඇඩ් එකේ කියන විදිගට මෘදුකංග ඉන්ස්රටාල් කරගන්න එක. ඒ හරහා දන්නෙම නැතුව තමන්ගෙ පරිගනකයට virus isntall කරගන්නව. උදාහරනයකින් කීවොත් සමහර වෙබ් සයිට් වලදි ඇලරට් එකක් වගේ ඇවිත් කියනව ඔයාගෙ පරිගනකයට වයිරස් එකක් ඇවිත්ණී එක අයින් කරන්න මේ කියන මෘදුකංගය ඉන්ස්රටාල් කරන්න කියල. ඉතින් එහෙම ඉන්ස්රටාල් කරන මෘදුකංගය ඇලරට් එනව මැසේජ එකක් ආව වගේ. ඉතින් ඒ වගේ හැකින් වලට කියන්ගන ෆිශිං කියල. මාලු බානව වගේ ඇමක් දාල ඔයාව බාගන්නව. ඉතින් අන්තර්ජාලය බාවිතයෙදි ආරක්ෂාව ගැන 0ගාඩක් දැනුවත් රවන්න ඕනි. අපි ඉස්සරහටත් රම් වගේ කුම මොනවද කියල ඔයාලව දැනුවත් කරන්නම්.

Adsware කියන්නෙ පරිගනකයට හානියක් නොකර ඔයාලට නිතරම Ads පෙන්වන මෘදකාංග වලට. මෙව සමහර Crack කරප මෘදුකංග ස්තාපනය කරද්දි ඉන්ස්රටාල් වෙනව. පරිගනකයට හානියක් නැතත් පරිගනකය slow eවන්න පලුවන් මේව නිසා. මේ වගේ අනවශ<sub>ී</sub> Adsware වර්ග ඉවත් කරන්න මේ Malwarebite මෘදකංගයට පලුවන්.

®ම පරිගනකගයින් Adsware Install වී ඇතදැයි දැනගන්නේ කෙසේද? අනවශන ලෙස එක එක Ads ඔබගේ පරිගනකගේ දර්ශනය වීම. පරිගනකය කලින් තිබුනාට වඩා Slow වීම හෝ අන්තර්ජාලයට පිවිසීමේදී පරිගනකය slow වීම හෝ Ad හොපෙන්වන වෙබ්සයිට් වල පවා කරදරකාරි ලෙස Ads දර්ශනය වීම හදනාගන්න පලවන.

අද ඔයාලට කියල oදන්න යන්නෙ එහෙම පරිගනකයට ඉන්රටාල් වන Adsware, Malware, Virus ඉවත් කරල දෙන virus quard එකක් ගැන.

පහත ලින්ක් එකට පිවිසීමෙන් ඔබට එය ඩවුන්ලෝඩ් කරගන්න පුලුවන්.

#### https://www.malwarebytes.com/mwbdownload/thankyou/

ඩවුන්ලෝඩ් රචන මෘදුකංගය මත ඩබල් ක්ලික් කීුමෙන් ඉන්ස්රටාල් කරගන්න පලුවන්. එය මේ ආකාරයට දිස් වෙනු ඇත.

එහි ඇති Install Button එක ක්ලික් කරන්න. එවිට එම වැඩසටහන ඉන්ස්රටාල් රචනු ඇත.

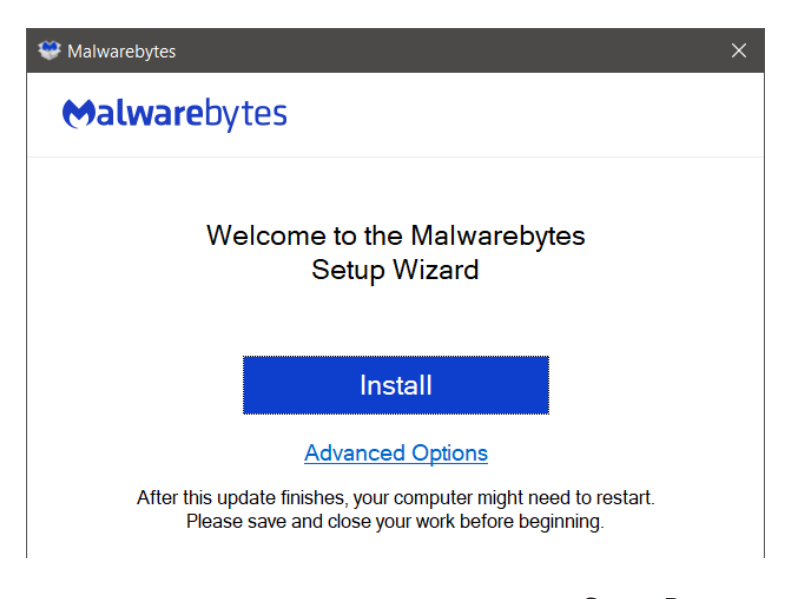

එය ඉන්ස්ටෝල් වූ පස එය විවෘත කරගන්න. එහි ඇති Scan Button එක ක්ලික් කර ඔබගේ පරිගනකය Scan කිරිමෙන් පරිගනකගේ නිතරම එන Ads පෙන්වන වයිරස් සහ Malware අකාරයේ වයිරස් ඉවත් කර දමයි. මෙය සිදු කරන ආකාරය වීඩියෝ ලෙසන් එකක් ලෙසද ඔබට නැරඹිය හැක.

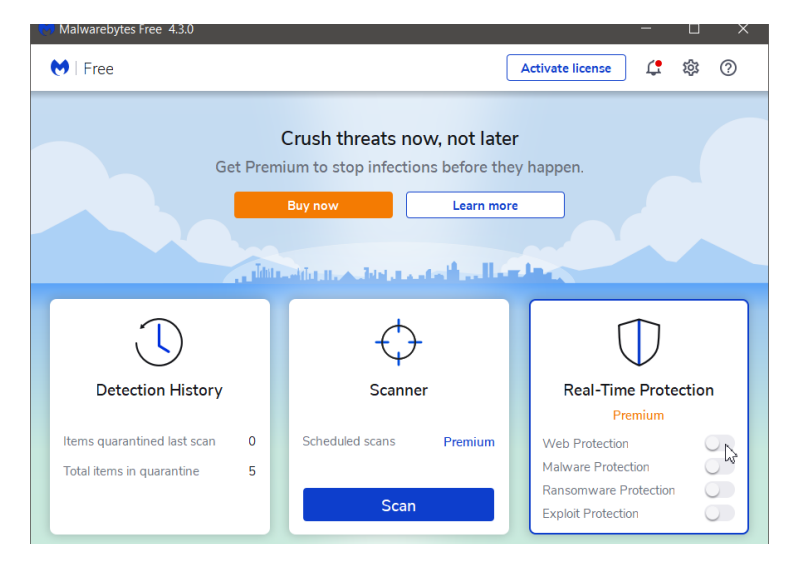

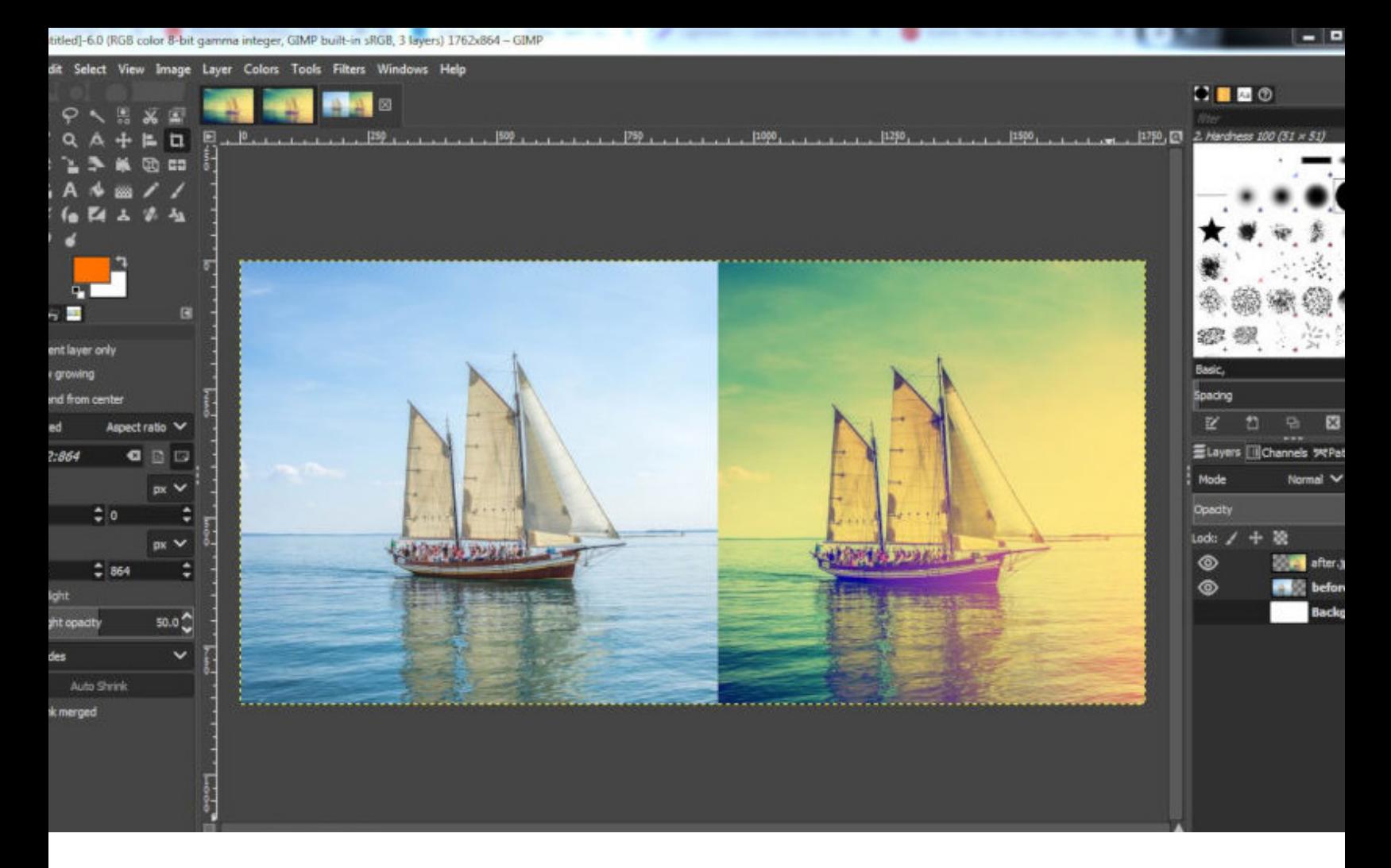

## $Gimp$  - පොටෝ සංස්කරණය

Photo editting කිවුවම ඔයාලට මතක්වෙන එකම cසාග්ටිවෙයා එක photoshop කියල මම හිතනව. නමුත් එක බාවිතයෙදි තියෙන එකම ගැටලුව තමයි එය බාවිතා කරන්න මුදල් ගෙවන්න සිදුවීම. වර්තමානයේ එය බාවිතයට මාසෙකට සොලර 21ක් හෙවන්න ඔනි එක්කෙනෙක්. රුපියල් වලින් නම් 4000කට කිට්ටු අගයක්. ඉතින් business එකක් රචනුරවන් නම් රම් ගාන රගවන එක පුශ්නයක් රනවී. එත් ඉදල හිටල බාවිතා කරන අයට මෙ ගාන අවාසියි. ඒ නිස ගොඩක් අය photoshop crack කරල නීතිවිරෝදි විදියට තමයි බාවිතා කරන්නෙ. ලංකාවෙ තාම මේ නිතිය සාමාන<sub>ී</sub> පුද්ගලයන්ට කියත්මක හොකලට bussiness වලදි මේ නීති බලපාන අවස්තා තියෙනව. හොහොම උනත් හැක් වෙයිද දන්නෙ නැති නිසා එය එතරම්ම හොද අදහසක් හෙවී. අද කාලෙ තිගෙන ransomware එකකට අපි අහු වුනොත් අපේ පරිගනකයේ තියෙන ඔක්කොම ගයිල්ස් විකෘති

0වනව. එ නිසා අපි 0ම් ගුැෆික් පාඩම් මාලා0ව මුල් එපිගොඩ් කීපයක් Free Software එකක් උගන්වන්න තීරනය කලා. Photoshop වගේම ඉහල ගනගේ නිර්මණ කරන්න පුලුවන් මෙිකෙන්. නමුත් මෙිකෙ තියෙන එකම ගැටලූව photosop තරම් හොඳ user interface එකක් නැති එක. නමුත් හැක්වීමත් එක්ක ගත්තම ලොකු පුශ්ණයකුත් නෑ. එගක නම තමයි Gimp. ගුරුවරුන්ට තමන්ට අවශ<sub>ී</sub> පොටෝස් හදාග න්න මෙක බාවිතා කරන්න පුලූවන්. මේක ගැන පාඩම් මාළා කීපයක් ඉංගන ගෙන අපි photoshp ගැනත් ඉංගන ගමු. මොකද ඉන්ඩස්ටු එකේ වැඩ කරන්නෙ photosop වලින් නිසා.

#### Episode 01

පලමු පාඩමෙන් Gimp Install කරන ආකාරය ඉගෙන ගමු. ඒ වගේම පොඩි එඩ්ටින් වැඩ ටිකකුත් කරල බලමු.

**Modern Work Place of IT Companies**

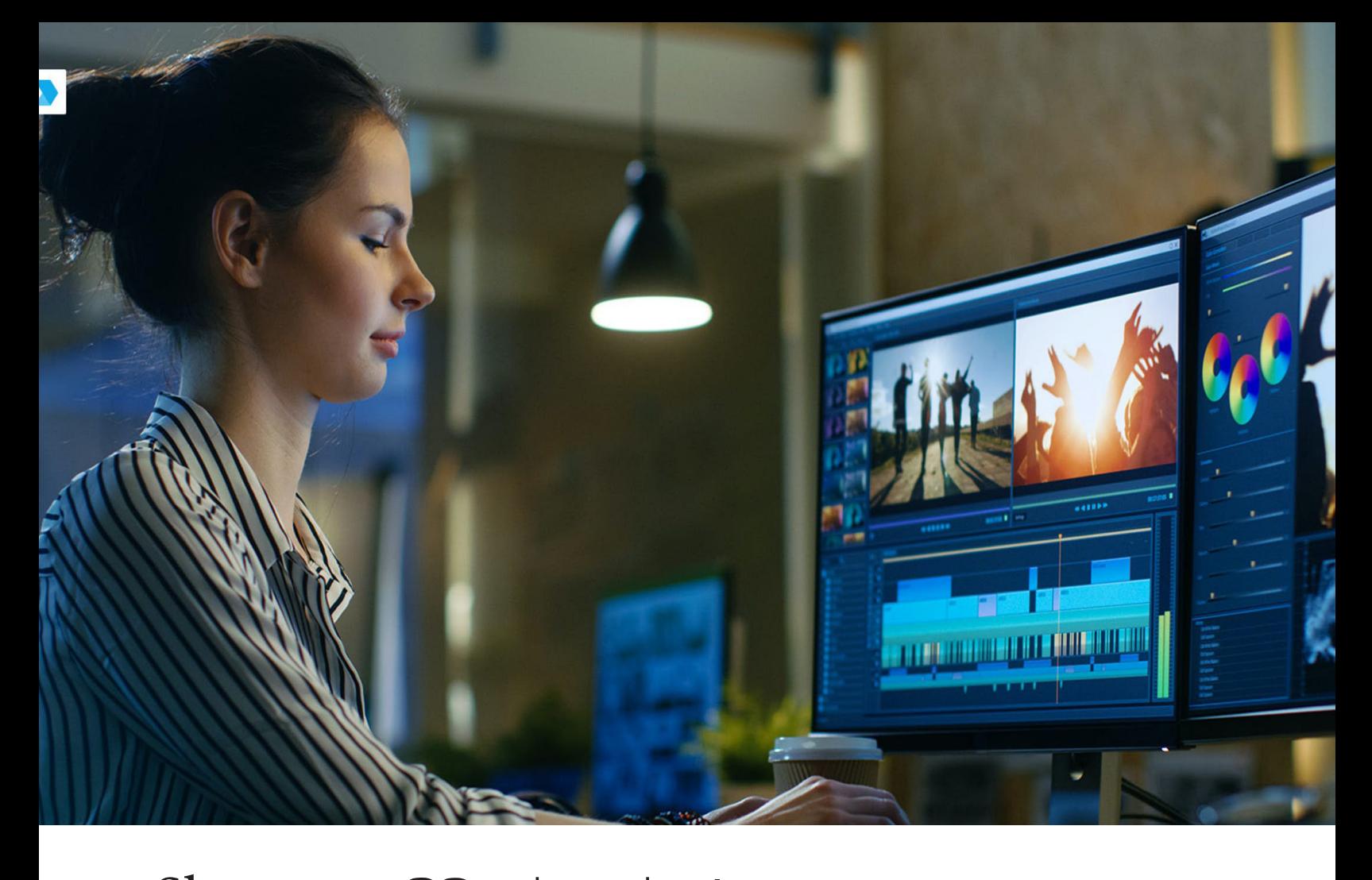

## Shotcut - විඩියෝ සංස්කරණය

Video Edittin වලට ගොඩක් අය බාවිතා කරන්නෙ Primior Pro කියන වැඩසටහන. නමුත් එක බාවිතගෙදි තිගෙන ගැටලූව තමයි මුදල් ගෙවන්න සිදුවීම. එක්oකoනක් මාසෙකට ඩොලර් 21ක් ගෙවන්න ඕනි එය බාවිතා කරන්න. ආසන්න වශයෙන් එය රුපියල් 4000කට කිට්ටු අගයක්. ඉදල හිටල විඩ්ගෝ එඩ්ටින් එකක් කරන්න අයට ඒ වගේ ගානක් ගේවන එක පාඩුයි. ඒ වගේම එය බාවිතයට උසස් ගනගේ පරිගනකයක් ඕනි වෙනව. එ නිසා අපි තීරනය කලා ඔයාලට Free video editing software එකක් උගන්වන්න. එකෙ නම තමයි Shotcut කියන්නෙ. මෙකෙන් නම් Premior Pro වගේ ලොකු වැඩ කරන්න බෑ. නමුත් පොඩි පොඩ් වැඩ කරගන්න පුලුවන්. පොඩි පරිගනකයක උනත් බාවිතා කරන්න පුලුවන් නිසා බාවිතයට පහසුයි.

එ වගේම එහි පාඩම් මාළා කීපයක් ඉවර වුනාට පස්ගස අපි Davinchi Resolve  $\infty$  9000 00. to Premior Pro තරම්ම ඉහල ගනගේ නිර්මාණ කරන්න බාවිතා කරන මෘදකාංගයක්. එය බාවිතයෙන් තම්යි Alitta, Fast and Furiou වගේ ෆිල්ම්ස් එඩ්ට් කරල තියෙන්නෙ.

#### Episode 01

6මම පාඩම් මාලුවෙන් අපි ඔයාලට Shotcut Install කරගෙන පොඩි විඩිගෝ එකක් එඩ්ට් කර එය වෙනස්ම විඩිගෝ එකක් ලෙස Render කරගන්න ආකාරය කියල දෙනව.

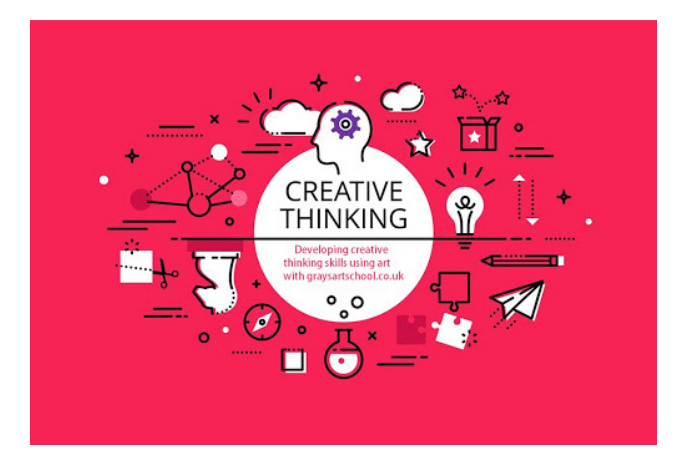

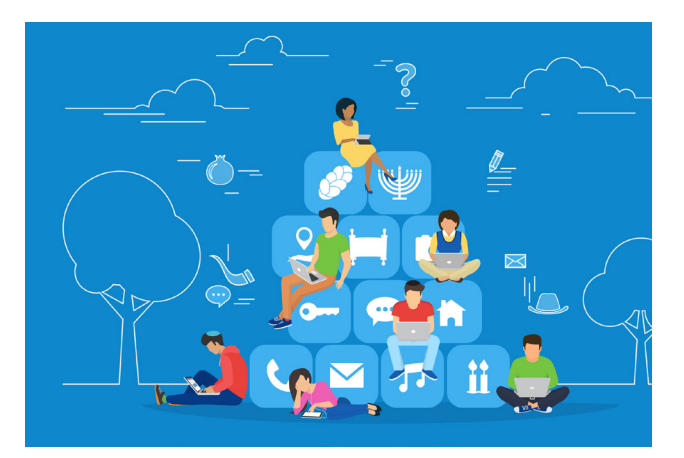

## නිරමාණාත්මකව සිතන්න

දරුවන්ගෙ නිර්මාණශීලී හැකියාව වරදනය කිරිමේ අරමුනින් අපි ලොකගේ සිදුවන නව නිපැයුම් ගැන මේ වැඩසටහනෙන් කතා කරන්න හිතුව. මොකද නව නිපැයුම් කරන්න නම් දැනට තියෙන නිපැයුම් අධනනය කරන්න ඔනි. ඒ වගේම ඒ විදියට හිතන්න පුරුදු වෙන්නෙත් එව ගැන අවබෝදයක් තිබ්බබම. අපි පලම වැඩසටහගෙන් USB Cable නිරමාණය කරන කියාවලිය අධෂනය කරම.

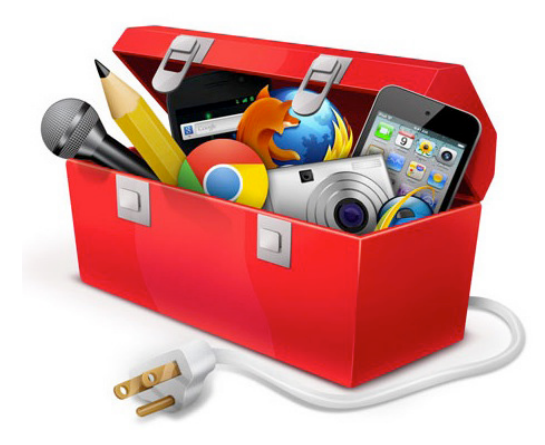

#### ඉගැන්වීමට බාවිතා කරන මෙවලම්

මේ වැඩසටහනෙන් අපි කතා කරන්න බලාපොරොත්තු වෙනව ඉගැන්වීමේ බ්යාවලියට තාක්ෂනය ගොදාගන්න ආකාරය, අලූත් ඉගැන්වීම් කුම ශිල්ප, ඉගැන්වීම් සඳහා බාවිතා කරන මෘදුකංග ගැන සහ තාක්ෂනය බාවිතා කරද්දි ගුරුවරුන් මුහුණදෙන ගැටලූ විසදගන්න ආකාරය වගේ දේවල්. පලමු වැඩසටහනෙන් powerpoint වල වීඩිගෝ play කරද්දි මුහුණ දෙන ගැටලුවට විසදමක් අපි ඉගෙන ගමු.

#### ඉගෙනගන්න කුම

Geek mag එකෙ learning technique යටතෙ අපි ඉගෙන ගමු ඉගෙන ගන්න කුම සහ ඉගෙන ගත්ත රද්වල් මතක තියාගන්න බාවිත කරන විදුනත්මක කුම ගැන සහ ඒ සඳහාම oදල තියෙන softwares ගැන. learnig technique ගටගත SQ3R මෙතොඩ එක, Retrieval Practice cම ෙකාඩ එකණී PQ4R Method එක වගේම ජන්දිය Feynman Technique එක වගේ කම ඉගෙන ගම. ඊලගට මොලේ මතකය වැඩි කරන කුම, foods, tools ආදිය ඉගෙන ගමු.

ඔයාල දන්නවද මොලේ හැදිල තියෙන්නෙ faty accid වලි-න් කියල. එ නිසා ඔයා faty accid කැමට ගන්න අමතක කරනන් එපා. මේව සැමන් වගෙ මාලු වලින් මෙන්ම රටකජු 0ව0ග් ශාකමය oද්වලිනුත් ගන්න පුලුවන්. ඒ වoග්ම පාඩ්ම් කරන අයට තියෙන ලොකුම ගැටලුවක් හේ කමැලිකම. ඉතින් මේ කම්මැලි කමටත් කෑම බලපානව. අධික සීනි ගැනීමෙන් සහ පිටි කෑම මගින් ඔයාලගෙ කමැලිකම වැඩි වෙනව. එ නිසා හේ 00ාද්දී සීනි අඩුවෙන් 00ාන්න, පාන් වගේ 0ද්වල් අඩු කරන්න.

හොදයි tools යටතෙ අපි ඉගෙන ගම ඔයාගෙ මොලේ train කරන්න බාවිතා කරන ලොගුම් එකක් ගැන. ඔයාල ජිම් ගිහින් ඇග හදාගන්නව වගේ මේ වගේ ඉරසබ එරසබ කරන ටුල්ස් වලින් ඔයගෙ මොලෙත් හදාගනන් පලුවන්. මම අද ඔයාලට ගැන. එකෙ නම තමයි Lunosity. playsotre එකේ lumosity කියල type කරල install කරගන්න. එකෙ තිගෙන games අපේ මොලේ වම වගේම දකුනත් දිගුනු කරන්න පුලූවන් විදියට තමයි හදල තියෙන්නෙ.

ඔයාල බොහෝ දුර්ට අතල ඇති The Matrix Film එක. ඔන්න එකෙ 4 වන එක මේ අවුරුද්දෙ නිකුත් වෙන්න නියමිතයි. නමුත් තවම trailer එකක්වත් නිකුත් කරල නම් නෑ. බලමු කොරෝනා නිසා පමාද වෙයිද් දන්නෙත් නෑ. Matrix Film එකෙ මේ අපි ගෙවන ජීවිතේ ඇත්තටම පවතිනවද කියල පුශ්ණ කරන ඉතා සංකීර්ණ නිර්මාණයක්. අද ඉන්න බොහෝ විදහඥයන් පවා කියන්නෙ අපේ ජීවිතය ඇත්තටම පවතින එකක් වීමේ සම්බාවිතාව මිලියනයකින් එකක් කියල. ඉතින් මේ ෆිල්ම් එක බලල නැත්නම් බලන්න. බලන ගමන් එහි ගැඹුරු අර්ථයත් තිතන්න. අපී ඉදිරියේදී මේ Film එකේ ගැඹුරු අර්තය ගැන ඔයාලට වීඩීගෝ එකක් ගෙන එන්නම්කො.

MATRIX

## **New Movies - 2021**

r

**OUT** 

## **New Games**

# SSASSINS EHALLA

WRATH OF THE DRUIDS

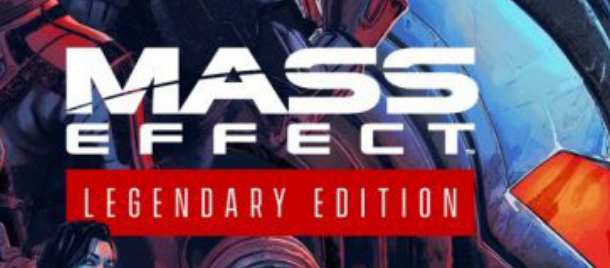

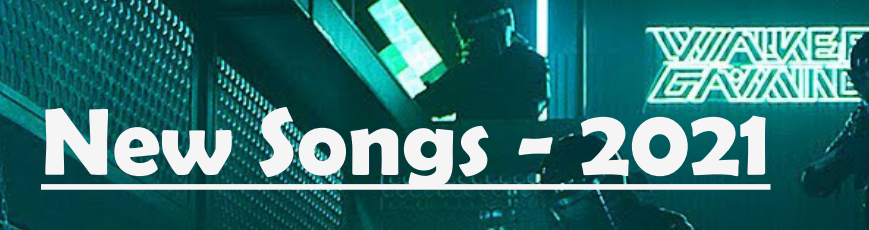

**Control** 

i)<br>V

## **IERE STREAME PRE**

H

 $\sqrt{2}$ 

# **DIVINE FEAT. LISA MISHRA**

28<br>28

5480

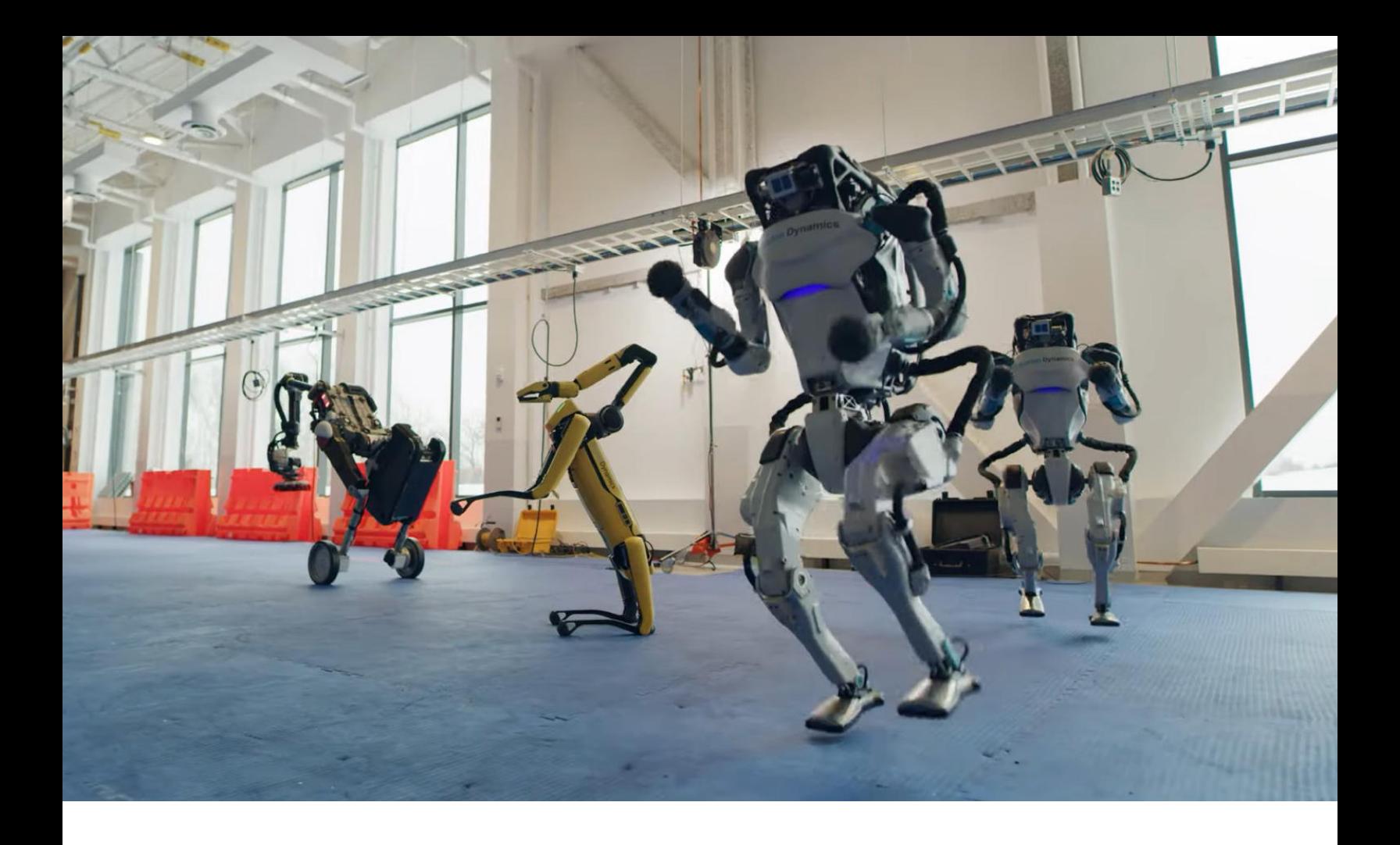

## Documentory

වර්ථමාණයේ තොරතුරු තාක්ශනයේ දියුණුවත් සමග ලෝකයම oද්වල් සවයංකීයව සිදු කිරීමට oපළඹී තිoයනවා. ඉතින් oම් සඳහා ගාන්තිකව නිර්මාණය වන දේවලට තමයි අපි රෝබෝස්ලා කියන්නෙ. 1800 ගනන් වල සිටම මේ හා සම්බඳ පර්යේශණ 6කරුනත් වර්තමානගේ කෘතිම බුද්දි තාක්ශනගේ දිගුණුවත් එක්ක මේ රොඩොට්ස්ලා තනිව තීරන ගෙන වැඩ කරන තැනටම විසින නිර්මානය කරන ලද වර්ථමානගේ මිලදී ගැනීමට ඇති රරාගබාට්ස්ලා. ඒවාට තනියම හොවැටී ඇවිදීම මෙන්ම දිවීමටද පලුවන් කම ලැබිල තිගෙනවා. ඉතින් අපි මේ රෝගෝ තාකශනයේ දියුණුව සහ වර්ථමාණයේ ලෝකය තාක්ශනිකව ගමන් කරන්නේ කුමන දිසාවටද යන්න ඔබට දැනගැනීමට මේ වැඩසටහ ඉදිරපත් කරනවා.

අප මේ Documentory වැඩසටහ අන්තර්ජාලයේන් ලබාගෙන ඔබ oවත ඉදිරිපත් කරන්නේ අලුත් oද්වල් ඉගෙන ගැනීමට විදේශිකයන්ට ඇති උනන්දුව ඔබ තුලත් ඇති කිරීමටයි. ඒ වගේම මේවා බාශා පරිවර්තනයේන් 6තාරව ලබාදීමට අපි බලාපොරොත්තු 6වනවා. ඔබ උත්සාහ කරන්න ඒවා තනිව පත්රුම් ගැනීමට. ඒ වගේම අපි එ සඳහා විශේෂ ටුල් එකක් එයට එකතු කර ත්රබනවා. එහිදී ඔබට ඉංගුීසි උපසිරසි ලබාදී තියෙනවා. ඔබට එ උපසිරසි වල යම් වචනයක් හේරුම් ගැනීමට අපහසුනම් එතනදී Space Bar එක ඔබා වීඩිගෝ එක නවත්තන්න. එතකොටම ඒ මොහොතේ දර්ෂනය වන උප්සිරසි එක සිංහලට පරිවර්තනය වී ඔබට පෙන්වන අතර එහි වචන වල වෙන වෙනම තේරුම හෙන හැර දක්වනවා. ඒ හරහා ඉංගීස් භාශාවත් ඉගෙන ගනිමින් අලුත් රද්වල් ඉගෙන ගන්න උත්සාහ කරන්න.

## **[Download Wallpapers](https://eteaching.lk/magazine/geek/1/?utm_campaign=pdf1)**

**Noon** 

**(Click Here)**

## [Download Softwares](https://eteaching.lk/magazine/geek/1?utm_campaign=pdf1)

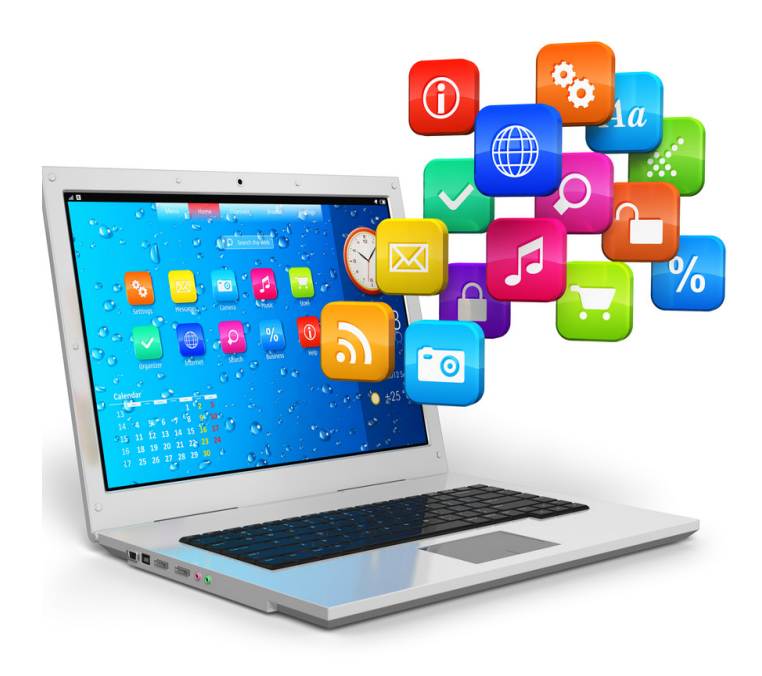

- Net Meter
- Malwarebite
- Wamp Server
- Gimp
- Shotcut
- Python
- Codek Pack

## [Download e-Books](https://eteaching.lk/magazine/geek/1?utm_campaign=pdf1)

- Elcectronic Circuits •
- 101 Excel Formulas
	- Killer Presentation
		- Python Course •
- PHP Development ·
- HTML Game Dev •

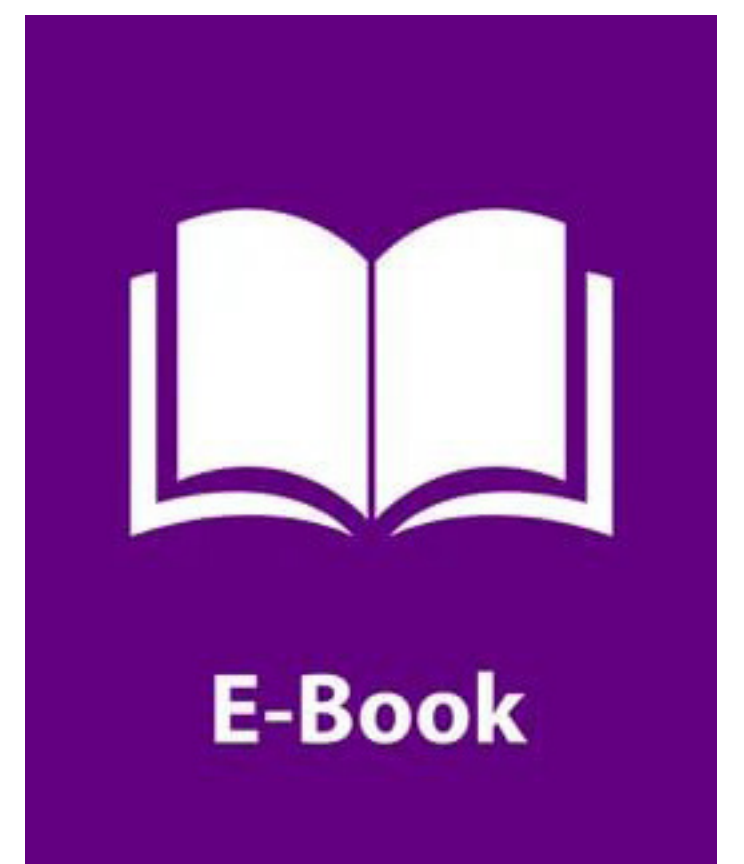

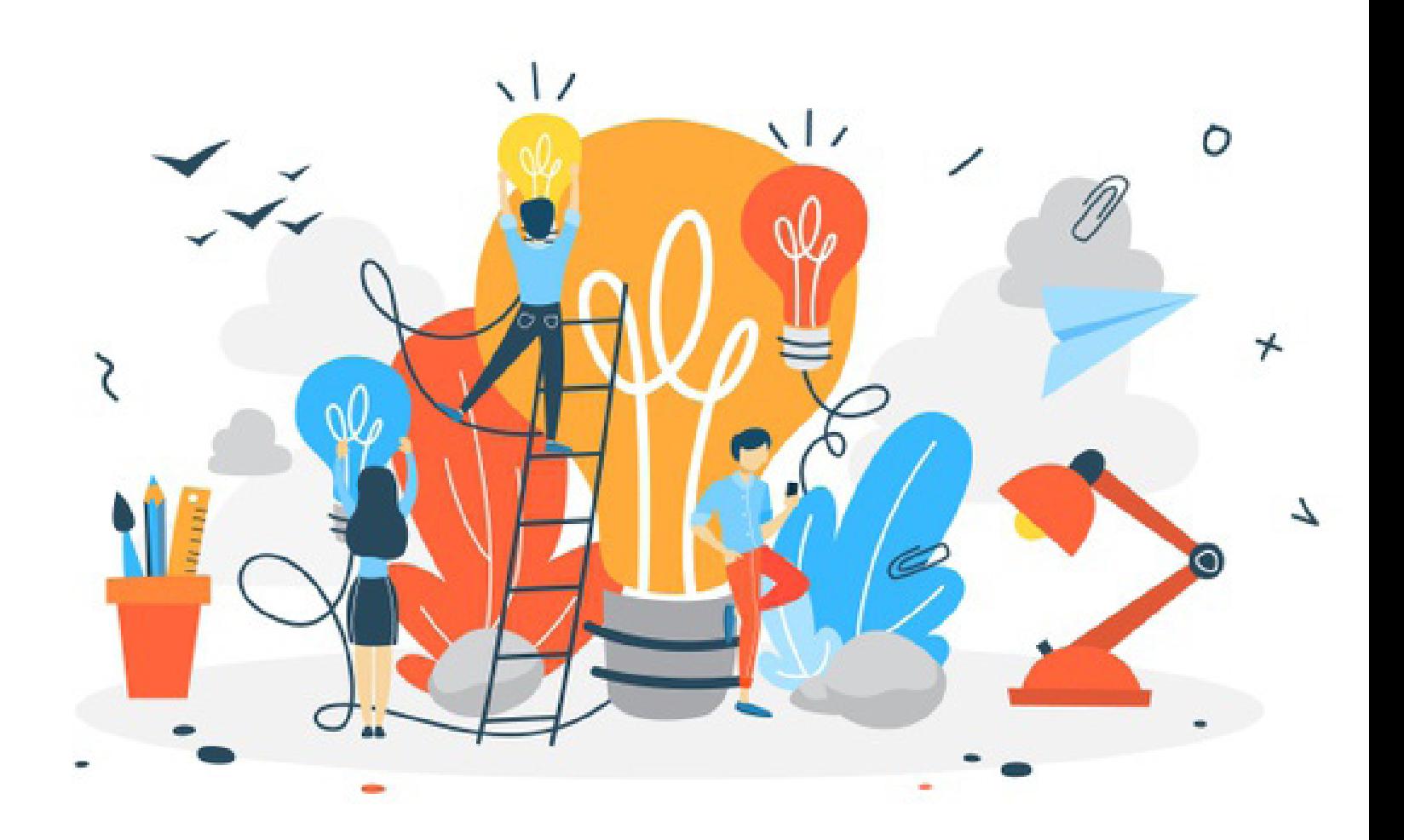

නිර්මාණාශීලී ඔයාලංග නිර්මාණ Geek Magazine එක හරහා හැරමාටම පෙන්වන්න අපි තීරණය කලා. ඉතින් ඔයාලගෙ නිර්මාණ අපිට එවන්න. ඔයා නිර්මාණ කරන්නෙ නැත්නම් පොඩි හරි නිර්මාණයක් කරන්න පටන්ගන්න. මොකද ලම් කුතුහලය තිගෙන කාලල නිර්මාණ කලේ නැත්නම් ඔයාලලග නිර්මාණශීලිත්වය දන්නෙම නැතුව නැතිවෙලා යනව කියල අපි පරීක්ෂන වලින් දන්නව. වැරදි වැරදි හරි පොඩියට පටන් ගත්තම දවසක ඔයාල ලොකු නිර්මා*ණ* කරන අය බවට පත්වෙනව. මොනවගේ නිර්මාණද අපිට එවන්න ඔනි කියල පහලින් ලිස්ට් කරනව.

- Atwork
- Animation
- Shortfilms
- **Documentories**
- **Softwares**
- Music tracks
- Video of Electronic Inventions

## මගේ නිරමාණ We are hiring

**We are looking for part-time content creators who can make tutorial video lessons about computer knowledge. If you are interested, please send your cv with your content ideas that you hope to produce.**

**email: [contactus@eteaching.lk](mailto:contactus@eteaching.lk)**

## $Q$   $\&$   $A$  - @oo  $\omega$ ol

රටේ කොරෝනා වසන්ගත තත්වය නිසා පාසලෙන් ලබන විශය දැනුම ලබාගැනීමට අපහට අපොහොසත් වී ඇත. එවැනි විශය කරුනු ඉගෙන ගැනීමට කුමයක් තිබේ ද ?

ජාතික අධනාපන ආයතනයේ youtube channel එකෙන් ඔබට අවශය විශය දැනුම ලබාගන්න පලුවන්. එහි ලින්ක් එක https://www.youtube.com/c/ChannelNIE

පරිගනකයේ වෙබ් <u>බවු</u> සර් එකෙන් ඉන්ටර්නෙටි පිවිසීමේදී your connection is not secure කියල ෆිටැ <mark>වකක් වනව. වයට හේතුව කුමක්ද</mark> සහ එයට පිළියම කුමක් ද ?

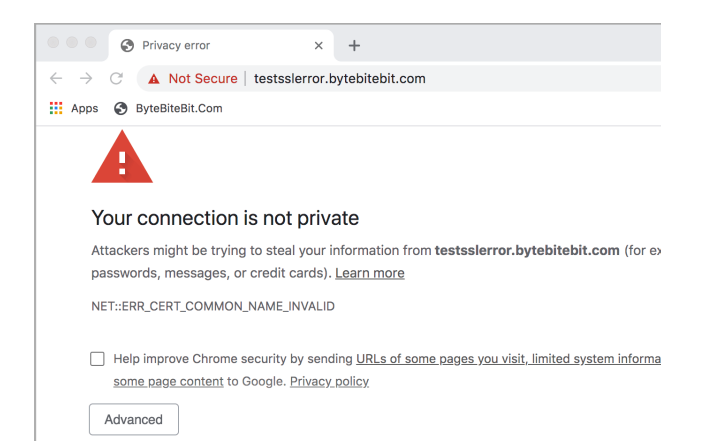

පරිගනකගෙන් ඔබ රවබ් සයිට් එකක්කට පිවිසෙද්දී ඔගේ පරිගනකගේ සහ එම වෙබ් සයිට් එක පවතින සර්වර් එක අතර connection එකක් හැදෙනව. එම connection එක ඉතින් එය වලක්වන්න එම connection එක ආරක්ෂිත කරන්න https කියන කුම වෙදය ගොදාගන්නව. එහිදී යම් දින වකවානුවක් සඳහා certificate එකක් නිකුත් කරනව. එම certificate එක කල් පැනීම හෝ එහි අලුත් වර්ශන්ස් පැමිනීම නිසා එය හදනා ගැනීමට නොහැකිවීම යන කාරනා නිසා එම certificate එක fail වෙනව. ඒ වෙලාවට ඔබේ වෙබ් බවසර් එකෙන් එම connection එක ආරක්ෂිත නෑ කියල ඔය මැසේජ එක එනව. ඒ ගැටලුව විසදාගන්න පහත කුම කීපය අත්හදා බලන්න.

1) ඔබේ පරිගනකගේ වෙලාව නිවැරදිද කියා වෙක් කරන්න. එය වැරදිනම් මුලින්ම එය නිවැරදි කර නැවත් web page එක refresh කරල බලන්න.

2) ඔබේ බවුසර් එක update කරන්න. සාමනූපයෙන් මෙය සවගංකීයව සිදු වුවත් එසේ update වී හොමැතිනම් ගාවත්කාලීන කර නැවත් refresh කර බලන්න.

3) windows xp වැනි පරන OS සඳහා දැන් පවතින ලදාන ගනයේ Chromem" Firefox Updates මො oනාoද. එ නිසා පරන OS එකක් බාවිතා කරන්නේ නම් අලුත් එකකට යොමු වන්න. නැතිනම් windows xp සඳහා වැඩකරන රචනත් රචබ් බවුසර් එකක් අත්හදා බලන්න.

4) ඉහත විස්තර කරන ලද ආරක්ෂිත කුමරව්දය එම රචබ් සයිට් එක සඳහා අකීය කිරීම. මෙය එතරම්ම හොඳ කුමයක් හොවුනත් එම මෙබ් සයිට් එක සහ ඔබ අතර පවතින CONNectin එකෙන් සංවේදී තොරතුරු හුවමාරුවක් සිදු තොවේනම් ඔබට එය උත්සාහ කර බලන්න පුලූවන්.

Powerpoint වැඩසටහනේ Insert tool එක මගින් විඩියෝ එකක් අැඩි කරන්න ගියාම පහත ආකාරයේ error message එකක් එනව. එය හදාගනේ කෙසේද?

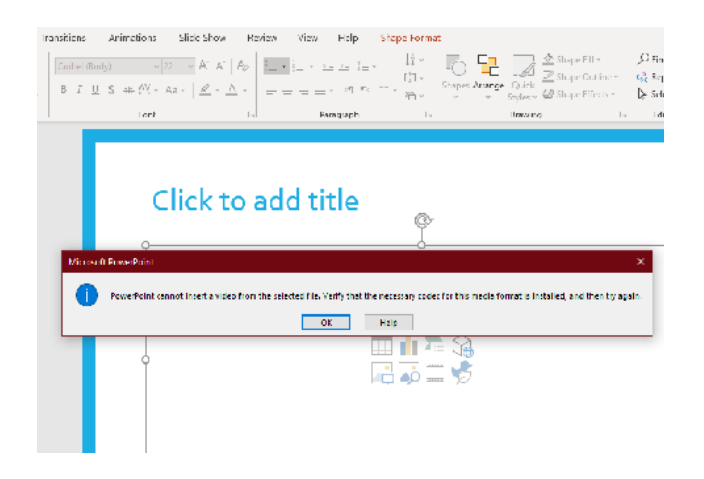

මෙයට හේතුව අදාල වීඩියෝ එක read කරන ආකාරය ඔබගේ පරිගනකය හොදැනීමයි. ඒ සඳහා පරිගනක වලට එම වීඩිගෝ ටයිප් එකට සරිලන 6කා6ඩක් ස්තාපනය කර තිබිය යුතුයි. ඒ සඳහා පහත ලින්ක් එකට පිවිස 6කා6ඩක් පැක් එක ඩවුන්6ලා්ඩ් කරගෙන ස්තාපනය කරන්න.

#### https://files2.codecquide.com/K-Lite\_Codec\_Pack\_1612\_Mega.exe

ඔබට පවතින තාක්ෂනික ගැටලු පහත වෙබ් පේජ් එකට ගොස Ask Question Button එක click කර අපට යොමු කරන්න. එවිට අප විසින් හෝ ඒ පිළිබඳ දැනුමක් ඇති අය විසින් අදාල ගැටලුවට විසදුම් ඉදිරිපත් කරනු ඇත.

https://eteaching.lk/questions

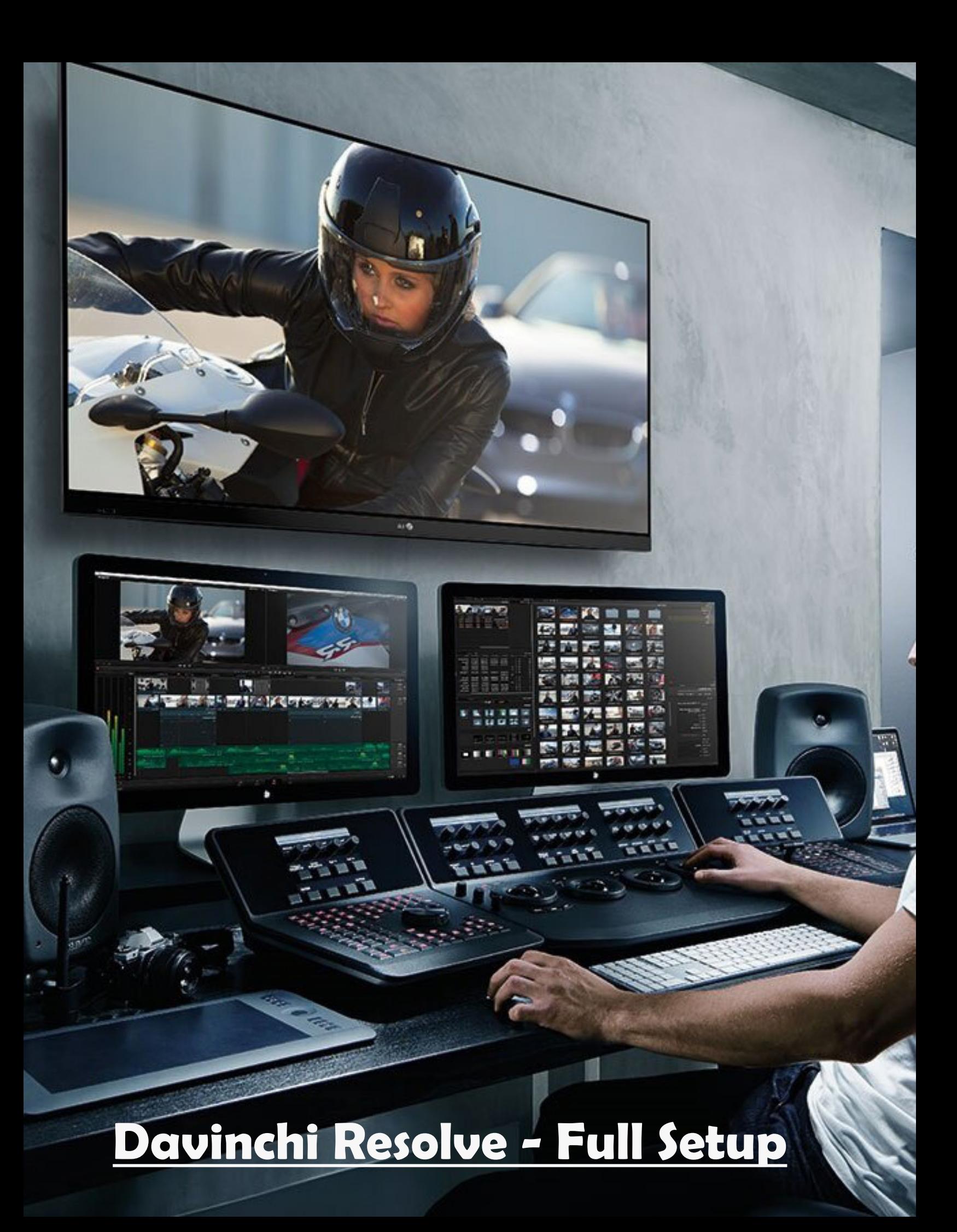

### ගීක් ගිණුමක් සාදා ගනිමු

Geek Magazine එක මිලදී ගැනීමට, කියවීමට, අලුත් IT News දැනගැනීමට, ඔබට තියෙන පුශ්ණ ඇසීමට ආදී මොහෝ දේ සඳහා ඔබ Geek Account එකක් සාදාගත ගුතුයි. අපි දැන් බලම කොහොමද Geek Account එකක් හදාගන්නෙ කියල.

එ සඳහා ඔයාල <u>[www.eTeaching.lk](https://www.eTeaching.lk)</u> වෙබ් සයිට් එකට පිවිසිය යුතුයි. එහි ඉහල දකුණු oකලවරේ ඇති Free Register Button එක Click කරන්න.

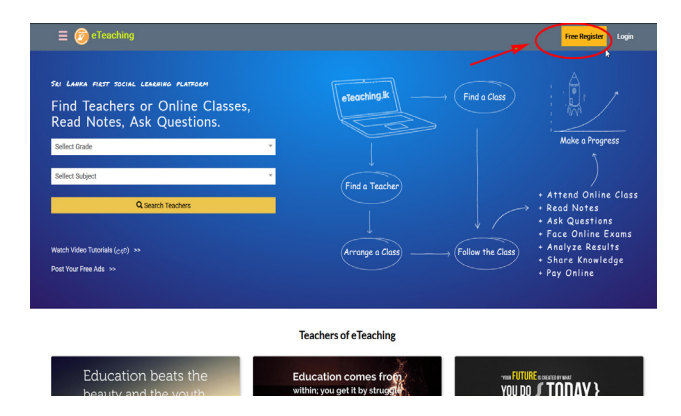

එවිට පහත ආකාරයේ Form එකක් දක්නට ලැබේවි. එහි 1 dතානගේ Account Type එක ලෙස ඔබට අදාල Type එකක් තෝරන්න. ඉන්පසුව 2 ස්තානය හෝ 3 ස්තානයක්  $Click$ කරනන්, 2 හරහා ඔබට Email or Phone Number එක මගින් රෙජිස්ටර් වීමට පලුවන්. 3 මගින් Facebook or Google හරහා ඔබට රෙජිස්ටර් වෙනන් පුලූවන්.

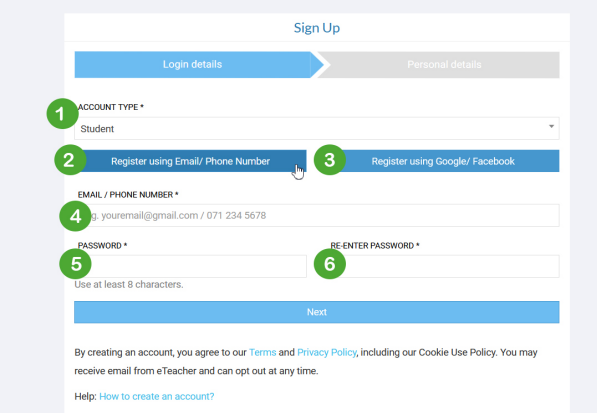

2 ස්තානය ක්ලික් කර  $4, 5, 6$  ස්තාන පුරවා Next කරන්න.

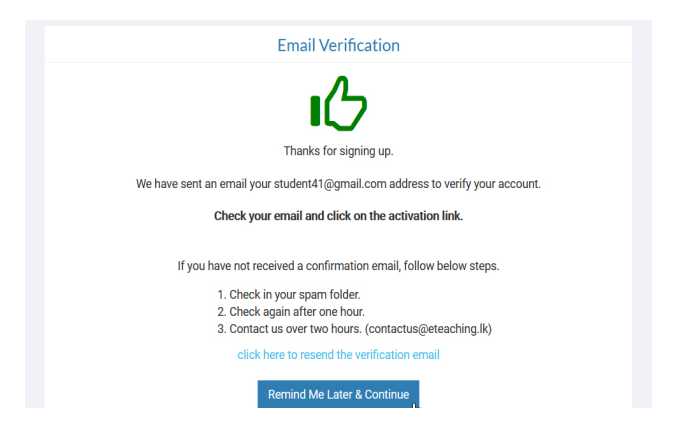

ඔබ Email එකකින් රෙපිස්ටර් වුවහොත් පහත පරිදි දැනීමක් ලෙනේවී. එහි කියා ඇත්තේ ඔබගේ Email Address එක තහවුරු කරගැනීම සඳහා Email එකක් යවා ඇති බවයි. Email එක විවෘත කර එහි ඇති Verify Button එක ක්ලික් කිරීම ඔබට පසුව වුවද කල හැකි නිසා මෙහි ඇති Remind Me Leter Click කරන ඉදිරියට යන්න. එවිට ඔබගේ විස්තර පිරවීමට පහත Form එක පැමිනෙනු

ඇත. එහි අංක කරන ලද ස්තාන පුරවා Next Click කරන්න.

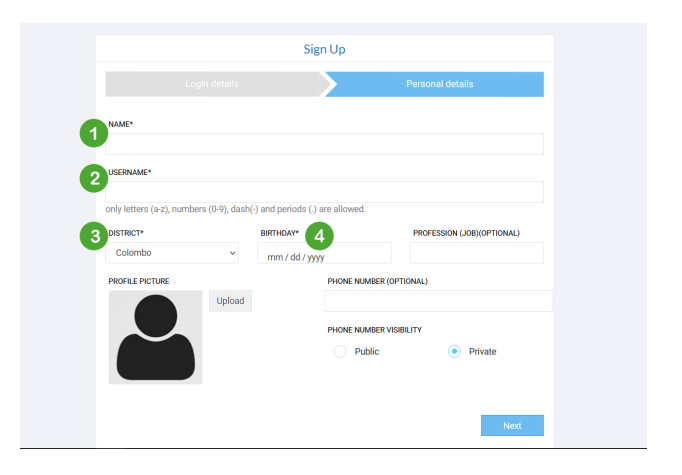

ඔබ ගුරුවරියක් නම් පමනක් ඊලග පියවරේදී ඔබගේ Subjects එකතු කිරීමේ පියවරකට යයි. එය පසුව වුවද සිදු කල හැකිය. අනිත් අය කෙලින්ම ඔබගේ  $Dashboard$ එකට පිවිසෙනු ඇත.

### ගීක් මැගසින් එකේ වීඩියෝ පාඩම් නරඹන ආකාරය

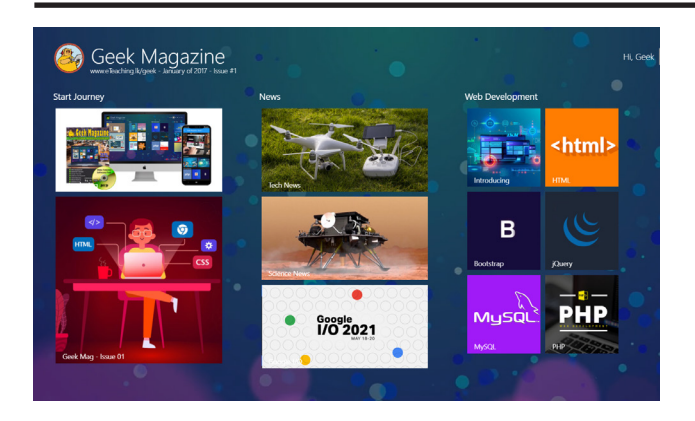

Geek Magazine Desktop මෘදුකාංගය විවෘත කලාම ඉහත ආකාරයේ මුහුණතකින් එය දැකගන්න පුලුවන්. මවුස් එගකහි ස්ගකාල් එක කරකැවීමෙන් අහි ඇති වීඩිගෝ අතර පහසුරවන් ගමන් කරන්න පුලූවන්. එහි පින්තුර මත ක්ලික් කිරීමෙන් එයට අදාල Tutorial Videos නරඹන්න පුලුවන්. එ සඳහා Desktop Software එක Download කරගැනීම පහත ලින්ක් එකෙන් පුලුවනි.

#### https://eteaching.lk/magazine/ download/app

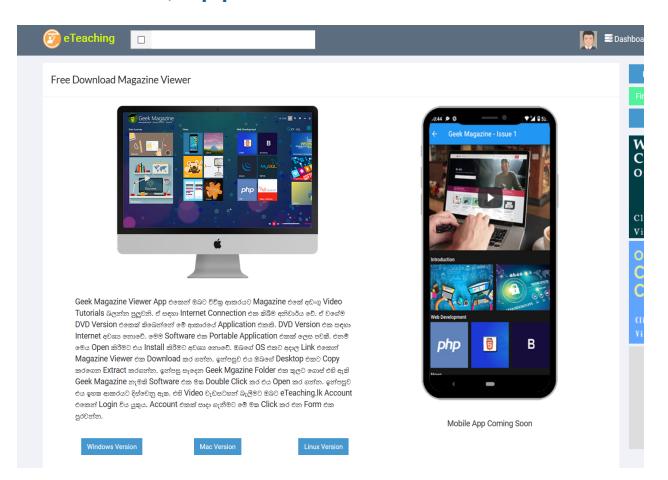

ඔබගේ OS එකට අදාල ගයිල් එක ඩවුලෝඩ් කිරීමට අදාල බටින් එක මත ක්ලික් කරන්න. එය Portable App එකක් නිසා Install කිරීමට අවශ<sub>ී</sub> හොංචි. Zip File එක Extract කරගැනීමෙන් අනතුරුව එහි තුල ඇති Geek\_ Mag ce ඇති File එක මත ඩබල් ක්ලික් කිරීමෙන් එය විවෘත කරගැනීමට පුලුවනි. DVD එක මිලදී ගත්තේනම් එය තුලද එවැනි ආකාරයේ මෘදුකාංගයක් ඇති අතර ඔබගේ OS එකට අදාල ගොල්ඩර් එක තුල ඇති Geek\_Mag මෘදකාංගය මත ඩබල් ක්ලික් කිරීමෙන් එය විවෘත කරගැනීමට පලුවනි.

එසේම ඔබගේ Mobile Phone එකේ හෝ පරිගනකගේ බවුසර එකෙන් පහත වෙබ් සයිට් එකට පිවිසීමෙන්ද අදාල Tutorial Video නරඹන්න පුලුවන්

#### https://eteaching.lk/magazine/geek/1

එවිට පහත දැක්වෙන ආකාරයේ පින්තුර මත ක්ලික් කිරීමෙන් එයට අදාල වීඩිගෝ එක නැරඹීමට පුලුවන. එ සදහා Online Version එක හෝ DVD එක මිලදී ගැනීම කරන ආකාරය පහල පිටුවෙන් බලමු.

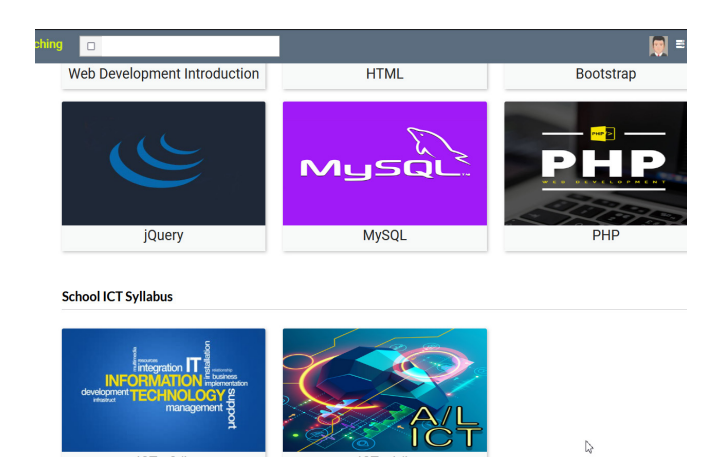

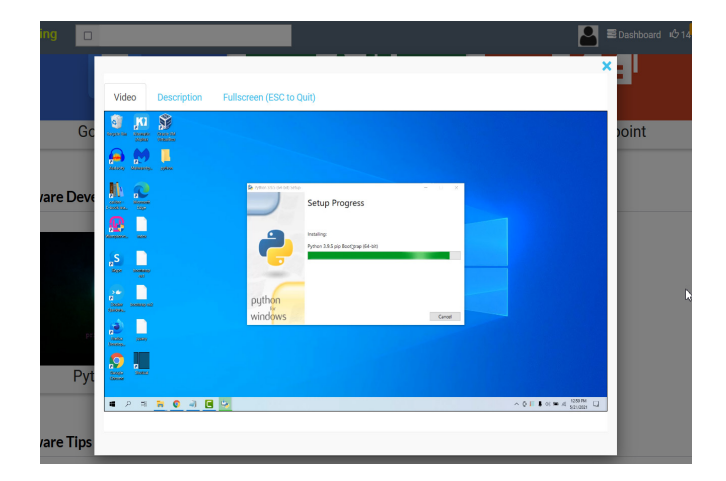

ඉංගුීසි ඉගෙන ගැනීමට සපයා ඇති ටුල් එක ඉංගුීසි මධාපයෙන් ඇති වීඩිගෝහිදී Space Bar එක ඔබා ලබාගන්න පුලුවනි.

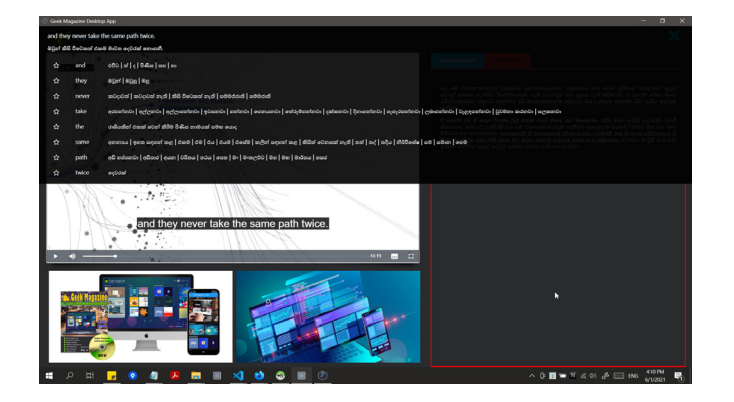

## ගීක් මැගසින් එක මිලදී ගන්න ආකාරය

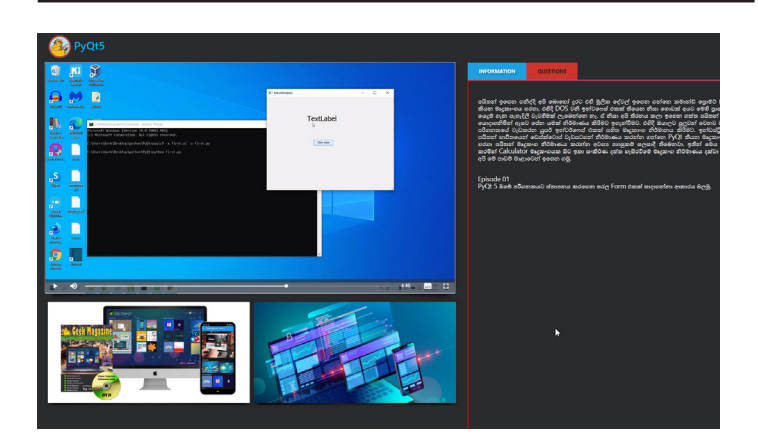

Geek Magazine com PDF 0000 e-Book Version එක ඔයාලට හොමිලේ Download කරගැනීමට පලුවන් වන අතර ඉහත අකාරයට වීඩිගෝ පාඩම් මාලා නැරඹීමට නම් Geek Magazine එකෙහි Online/ DVD Version එක මිලදී ගත යුතුය. එය කුම දෙකකට කල හැකිය.

01) පලමු කුමය (වෙබ් අඩවිය භාවිතයෙන්)

ඒ සඳහා පහත ලින්ක් එහෙන් වෙබ් අඩවියට පිවිස Buy Button ඖවිතා කරමින් ඔබ කැමති Version එක මිලදී ගැනීමට එයට අදාල Button එක ක්ලික් කරන්න.

#### https://eteaching.lk/magazine/geek/1

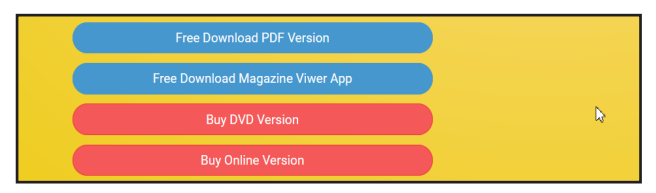

අප මෙහිදී Online Version එක මිලදී ගැනීම සම්බදව විමසා බලමු. එයට අදාල Buy Online Version Button එක ක්ලික් කිරීමෙන් පහත අකාරයේ වෙබ් පේජ එකක් දැකගන්න පලුවන්.

Buy Geek Magazine: Issue 1, online Version

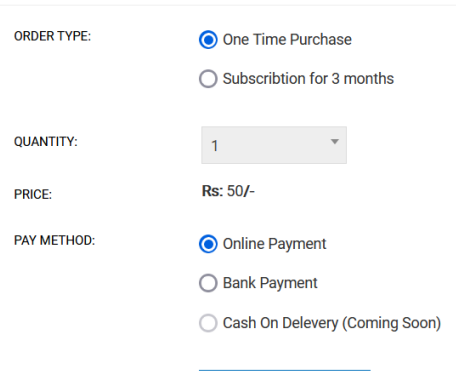

Submit Order Request

ඔබ මිලදී ගන්නේ DVD Version එකනම් මෙහි අමතරව ඔබගේ ලිපිනය එකතු කරන්න ස්තානයක් වැඩිපුර පවතිවි.

ඉහත පෙජ එකෙහිදී ඔබට පුලුවන් එක් මාසයක සඳහා පමනක් මිලදී ගැනීමට One Time Purchase Option එක ගෝරාගන්න. මාස තුනක් සඳහා එක සැගර් ගෙවීම් කිරීමට Subscribe for 3 months යන්න හෝරන්න. (මාස තුනක් සඳහා එකවර ගවීම් කරන්ගන් නම් විශේෂ වට්ටම් මුදලක්ද ඔබට හිමිවේ) ඉන්පසුව ඔබට පුලුවන් ගෙවීම් Online oහා Bank යන ආකාර oදගකන් ඔබට පහසු කුමයකට ගෙවීම් කරන්න. Onlene Pay කිරිමේදී Credit/Debit Cards, Genie/Frimi, eZ/m cash, Sampath Internet Banking යන ඕනෑම කුමෙකට ගෙවීම් කරන පලුවන, ඔන්ලයින් ගෙවීම් කිරීමට Online Payment ගහ්න හෝරා Submit Order Request Button එක ක්ලික් කරන්න. එහි Pay Now Button එක ක්ලික් කරන්න.

එවිට ශකුඩට් කාඩ් එකෙහි තොරතුරු ඇතුලත් කිරීමට පේජ එකක් පැමිනේණී එහි තොරතුරු ඇතුල් කර Pay ක්ලික් කරන්න. එවිට තවත් අංකයක් ඉල්ලා පේජ එකක් පැම්පෝනම් එය ඔබ බැංකුවට දී ඇති ගෝන් නම්බර් එකට SMS එකක් සරතක වූ පසු ඔබබ Payment Success ලෙස දැකග න්න පුලුවන් මෙිවි. එහි Dashboard Button එක ක්ලික් කර Dashboard එකට ගොස් එහි Magazines Tab එකෙහි Bought Magazines යටතේ ඔබ මිලදී ගත් Magazine එක ක්ලික් කර වීඩිගෝ නැරඹා ඉගෙනුම් කියාවලිය පටන් ගන්න පුලුවනි.

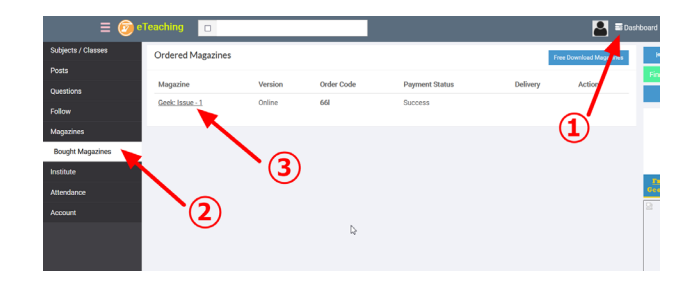

බැංකු මගින් ගෙවීම් කරන්නේ නම් ඔබට ඉහත Submit Order Request Button එක ක්ලික් කිරීමෙන් පසුව එන ඊලග පෙජ එහකදී ගෙවීම් සිදුකලයුතු අකාරය විස්තර කර තීබේ. විශේෂයෙන් එහිදී ඔබට Order Code එකක් ලැංබ්නවා, ගෙවීම් කරද්දි එය අනිවාරයයෙන් Remark oලස Order Code එක ගොදුන්න අමතක නොකර. එග ගොදන ආකාරය බැංක කැමියර්ගෙන විමසන්න.

බැංකුවට ගෙවීම් සිදුකල පසුව  $Dashba$ oard  $>$ Magazines > Bought Magazines @ord orgod එහි ඔබ ගෙවීම් සිදුකල Order Code එක යටතේ ඇති Mark Payment Done Button එක ක්ලික් කරන්න.

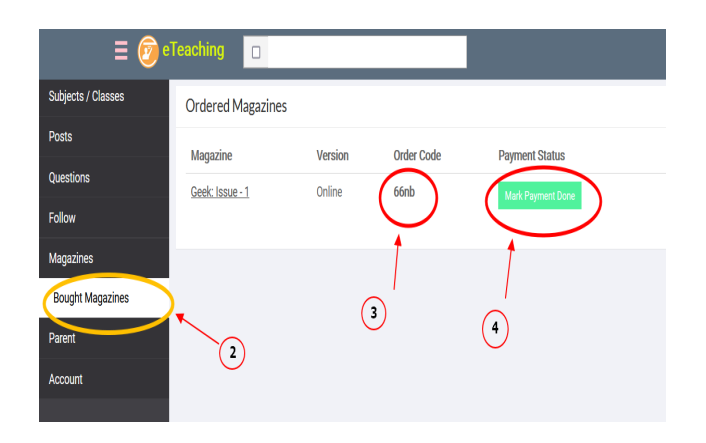

ඉන්පසුව අප ඔබගේ ගෙවීම් තහවුරු කර ඔබ මිලදී ගත්ගත් DVD Version එකනම් එය දින 3ක් තුල තැපැල් කරනු ඇති. සන්වරන සීමා නිසා එය පුමාද ව්යහැකි බව කරුණාවෙන් සලකන්න. ඔබ මිලදී ගත්තේ Online Version එකනම් එය දිනයක් තුල Active කිරීම කරනු ඇති. ඉන්පසු ඔබට වෙබ් එකෙන් හෝ Desktop App එකෙන් එය නරඹන්න පලුවනි.

#### 02) දෙවන කුමය (වට්ස්'ඇප් භාවිතයෙන්)

එ සඳහා පහත දැක්වෙන බැංකු ගිනුම් වලින් එකකට රු 190/- ක මුදලක් ගෙවීම් කරන්න. එහිදී Remark cහ) Ref Code එක යටතේ ඔබගේ Mobile Number එක දැමීමට අමතක නොකරන්න. එය ගොදන ආකාරය බැංකු කැෂියර්ගෙන විමසන්න. 071-4551090 යන වට්ස'ඇප් නම්බර් එකට එවන්න. එහිදී ඔබ මිලදී ගහේ Online Version එකද නැතිනම් DVD Version එකද යන්න සදහන් කරන්න" ඔබ මිලදී ගන්නේ DVD Version එක නම් ඔබගේ ලිපිනය අනිවාරයයෙන් එවන්න.

ඔබගේ පරිගණකයේ  $OS$  එක දන්නේනම් එයද එවන්න. ტი Windows 7, Windows 8, Windows 10, Mac, Linux 32 bit, Linux 64 bit (ubuntu) ආදී එකක් ලෙස විය හැකිය. මෙම වැඩසටහන Windows XP වලට සහය හොදක්වන නිසා එහිදී ඔබට DVD එක හෝ Desktop App එක භාවිතා කල හොහැක. එවැනි අය Online Version එක මිලදී ගෙන මෙබ් බවුසර් එකෙන් වීඩිගෝ නරඹන්න.

#### ගිණුම් අංක විස්තර

#### Sampath Bank

Account Number: 1142 1401 9302 **Account Name: ETEACHER** Branch Name: Boralesgamuwa

#### **Bank of Cylon**

Account Number: 0084432286 Account Name: I. G. S. Namal Branch Name: Meewella

#### මිලදී ගැනීමට පිවිසෙන්න https://eteaching.lk/magazine/  $qeek/1$

සම්පුර්ණ විස්තර සඳහා මෙම වීඩ්ගෝව නරඹන්න  $https://www.voutube.com/$ watch?v=EROsrERLkU4

මිලදී ගැනීමේ ගැටලු ඇත්නම් විමසන්න Tel: 071-4551090

# **Comming Soon**

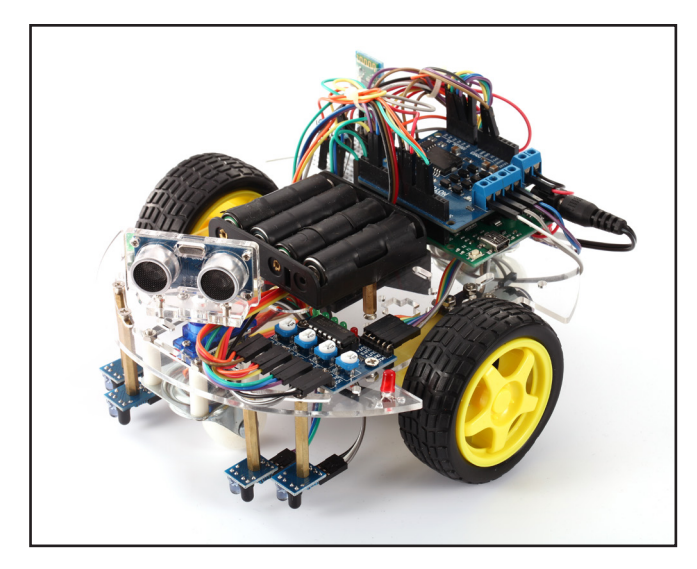

## Arduino Robotic

#### **Electronic Course**

අපි මේ පාඩම් මාලාවෙන් අර්ඩ්නො බාවිතා කරමින් පෝගුැමින් උගන්වන්න බලාපොරොත්තු වන අතර විවිධ පරියේෂන කරමින් ස්වයං තීර්න ගනිමින් බාධක මැඩගෙන යන රෝබෝ කාර් එකක් සහ ඔබේ හඩට සවන් දෙමින් වැඩ කරන ස්මාර්ට් හොම් එකක් නිර්මාණයේ මූලික පියවර තබන්නත් සූදානාම්.

## **Photo Graphy**

Design Course

පොටොගුැෆි පාඨමාලාවෙන් අපි වෙඩින් පොටොගුැපි ගැනත් එම පොටො නිවැරදිව එඩ්ටින් කරමින් නිර්මාණාත්මක ඇල්බම් එකක් සාදාගන්න උගන්වන්න බලපොරොත්තු රචනව. ඉතින් ඔබට පුලුවන් ඒ හරහා රචඞ්න් concongxno cancena cea ciameo අමතරව කරන වනා enca ගොඩානගාගෙන අදායමක් උපයන්න.

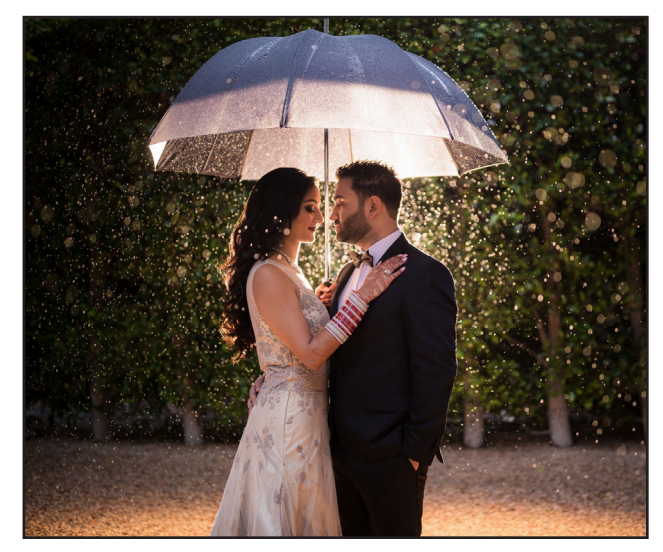

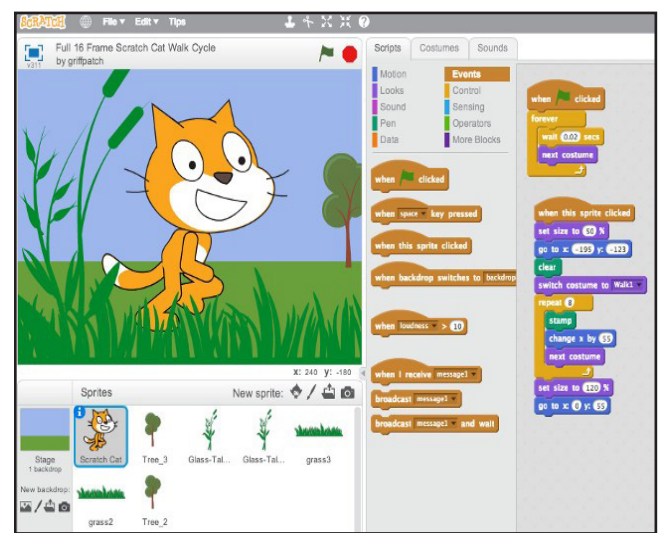

## පොඩ්ඩන්ට පරිඝනක

#### **Scratch Programming Course**

Scratch කියන්නෙ කුඩා ළමුන්ට පරිඝනක ලෝගුැමින් ඉගැන්වීම පිණිස නිර්මානය කරන ලද වැඩසටහක්. මෙ හරහා බිල්ඩ්න් බොක්ස් ලෙස ගෙන ගම් ඇතිමෙිෂන් එකක්, ගේම් එකක් නිර්මාණය කරන්න පුලුවන්. ඇපල් ආයතනයේ නිර්මාතෘ ස්ටීච් පොබ්ස් විසින් පවසලා තියෙනව ඇමරිකාවේ සියලු පුරවැසියන් පරිඝනක ලෝගැමින් ඉංගනගත යුතුයි කියල. මොකද එ හරහා ඔවුන්ට තමාගේ පුශ්ණ විසදා ගැනීමට අවශන සිතීමේ කුමය වඩ්දියුණු කරන නිසා. ඉතින් ඔංබ් ළමුන්ටත් මේ දේවල් උගන්වන්න උත්සුක වන්න. අපි මේ දේවල් ඔබේ දරුවාට උගන්වා සහතික පතක්ද ලබාදීමට කටයුතු කරන්න සුදානම්.

# **Read, Share<br>and Win!**

**Repost on social media** to win

**JOIN NOW** 

# Win 600 Online Magazines

## Share කරල තෑගි දිනම

අප විසින් ඔයාලට Geek Magazine Online Version එක දිනා ගැනීමට අවස්තාව ලබාදෙන්න තීරණය කරල තියෙනව. එ ඔස්සේ ජයගුහනය කරන 100ක් දෙනාට ගීක් මැගසින් එක මාස 6ක් දක්වා හොමිලගේ ලබාගන්න පුලුවන් කම ලැබෙනව. ජයගාහකයින් වීමට නම් ඔයාල  $eTeaching.$ lk 6වබ් අඩවිගෙන් ලබාදෙන Karm නම් වූ ලකුණු රැස්කරගත ගුතුයි. එය පහසුරවන් කරන්න පුලූවන් වන්රන් ගීක් මැගසින් එක සොෂල් මීඩියා ඔස්සේ Share කර ගැනීමෙනුයි. ඒ සඳහා පහත ලින්ක් එකෙන් ඔයාගේ Referer Link එක සොෂල් මීඩියා අඩවි වල Share කරන්න.

#### [https://eteaching.lk/invite](https://eteaching.lk/invite?utm_campaign=pdf1)

එ ඔස්සේ කෙනෙකු පමිණ  $e\mathsf{T} eachin.$ l $k$  අඩවියේ රෙගිස්ටර් වුවහොත් ඔයාලට Karm 50ක් ලැගුවනව. ඒ වගේම ඒ පුද්ගලය ලබාගන්න Karm වලින් 20%ක් සැමදාම ඔයාලට ලැබෙනව.

6මලෙස වැඩිම Karm රැසකරගන්න අයට ජයාගාහකයන් 6වන්න පලුවන්.

tla udihlg oi fofkla ch.%dylhka f,i f;dard.kakjd. එලෙස මාස 10ක් පුරාවට මේ දිනුම් අවස්තාව ලබාගන්න පුලූවන් වෙනව. එහිදී කලින් මාසගේ Magazine මිලදී ගත් අයට වැඩි අවස්තාවක් හිමි වනු ඇති බව කරුණාවෙන් සලකන්න. පහල ඇති කුම මගිනුත් ඔයාලට Karm ලකුණු රැස්කරගන්න පුලුවන්.

- Share your knowledge
- Answer other.s questions
- Read posts
- Read questions
- Get more likes to your Geek Profile

## Connect With Geeks

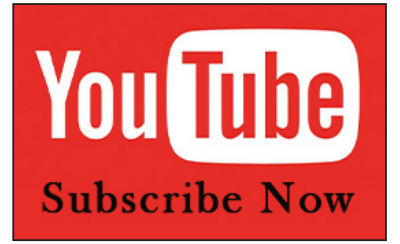

## [Youtube Channel](https://www.youtube.com/channel/UCGoBpRr1scitS4CHSm-CyLA?sub_confirmation=1) - Geek Magazine LK

ගීක් පරිගණක ස රාවෙන් ලබන දැනුමට අමතරව අලුත් පරිගණක දැණුම ලබාගන්න Subscribe කරල තියාගන්න.

## [WhatsApp Group](https://chat.whatsapp.com/CPC7ocoeA4j0MvELLw2wc5)

ගීක් පරිගණක ස රාවේ eBook Version එක නිකුත් වු විගස ලබාගන්න,  $a$ <sub>0</sub> de $b$  and  $S$ hare  $a$ oo and chang oba o and chan.

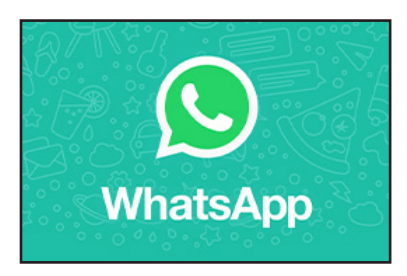

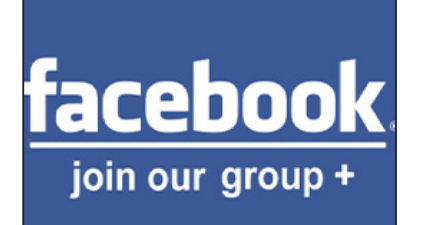

## [Facebook Group](https://www.facebook.com/groups/geekmagazinelk/)

පරිගණක සම්බඳ ගැටලුවලට විසදුම් Facebook Group එකෙන් අසා දැනග න්න.

## [Linkedin](https://www.linkedin.com/in/eteaching-lk-b3a876148/)

Geek Network එකත් එක්ක Join වෙන්න' Jobs ගැන දැනගන්න.

**Linked** in Connect to Opportunity"

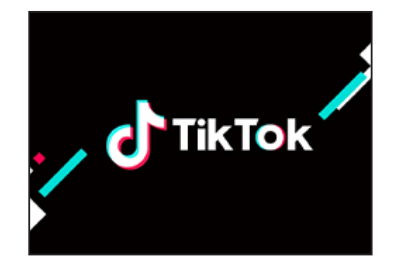

## [TikTok](https://www.tiktok.com/@geekmagazinelk)

TikTok එකෙනුත් වැදගත්වන පරිගණක දැනුම ලබාගන්න.

## **[Instagram](https://www.instagram.com/geekmagazinelk/)**

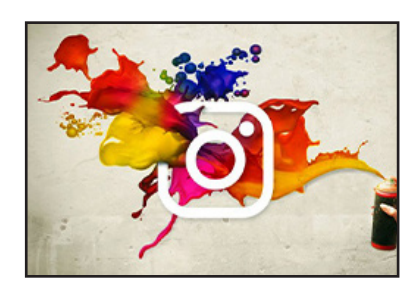

Creative Computer Artworks, Photos & Videos හරඹහ්න.

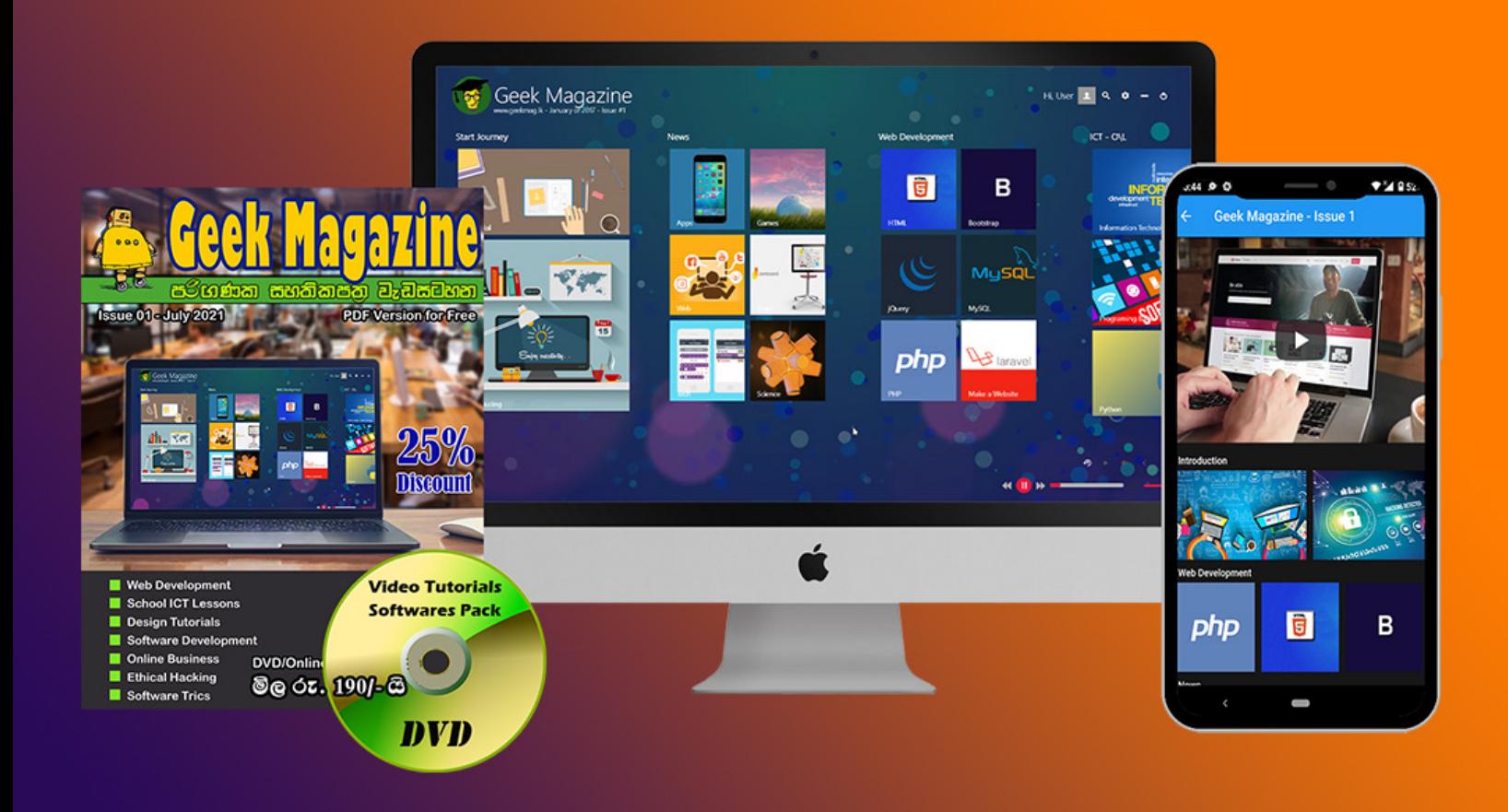

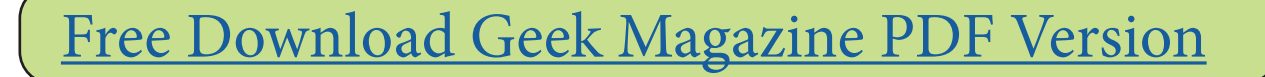

[Freee Download Geek Magazine Viewer](https://eteaching.lk/magazine/download/app?utm_campaign=pdf1)

[Buy Online Version of Geek Magazine](https://eteaching.lk/magazine/buy/geek/1/online?utm_campaign=pdf1)

[Buy DVD Version of Geek Magazine](https://eteaching.lk/magazine/buy/geek/1/dvd?utm_campaign=pdf1)

## [www.eTeaching.lk/geek](https://www.eTeaching.lk/geek?utm_campaign=pdf1)

Geek Magazine එක මිලදීගත් ඔබ සැමට බොහොම ස්තුතියි. එ හරහා මෙය තවත් වැඩි දියුණු කරමින් ඔබට ඉතා ඉහල ගනයේ දැනුම් සම්බාරයක් ලබාදීමට අපිට හැකියාව ලැබේනු ඇත. Geek Magazine DVD Version එකේ වනප අනුකරනයක් මිලදී ගැනීමෙන් වලකින්න. එවා විකිනීම හෝ ලග තබා ගැනීම නීතිවිරෝදී කුයාවකි.

Contact us to join Advertising Program: [contactus@eteaching.lk](mailto:contactus@eteaching.lk)